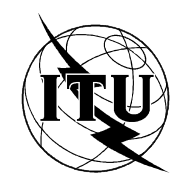

МЕЖДУНАРОДНЫЙ СОЮЗ ЭЛЕКТРОСВЯЗИ

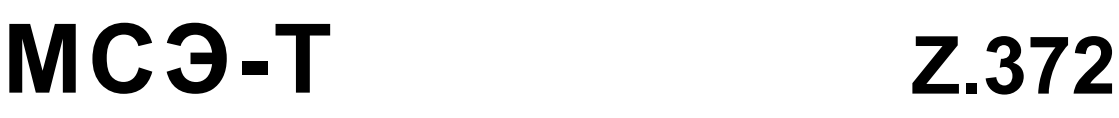

СЕКТОР СТАНДАРТИЗАЦИИ ЭЛЕКТРОСВЯЗИ МСЭ

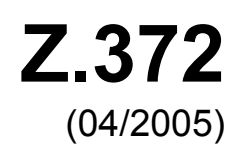

# СЕРИЯ Z: ЯЗЫКИ И ОБЩИЕ АСПЕКТЫ ПРОГРАММНОГО ОБЕСПЕЧЕНИЯ ДЛЯ СИСТЕМ ЭЛЕКТРОСВЯЗИ

Язык "человек–машина" – Интерфейсы "человек– машина" для управления сетями электросвязи

**Шаблоны для интерфейсов "человек– машина" в электросвязи**

Рекомендация МСЭ-Т Z.372

### РЕКОМЕНДАЦИИ МСЭ-Т СЕРИИ Z

# **ЯЗЫКИ И ОБЩИЕ АСПЕКТЫ ПРОГРАММНОГО ОБЕСПЕЧЕНИЯ ДЛЯ СИСТЕМ ЭЛЕКТРОСВЯЗИ**

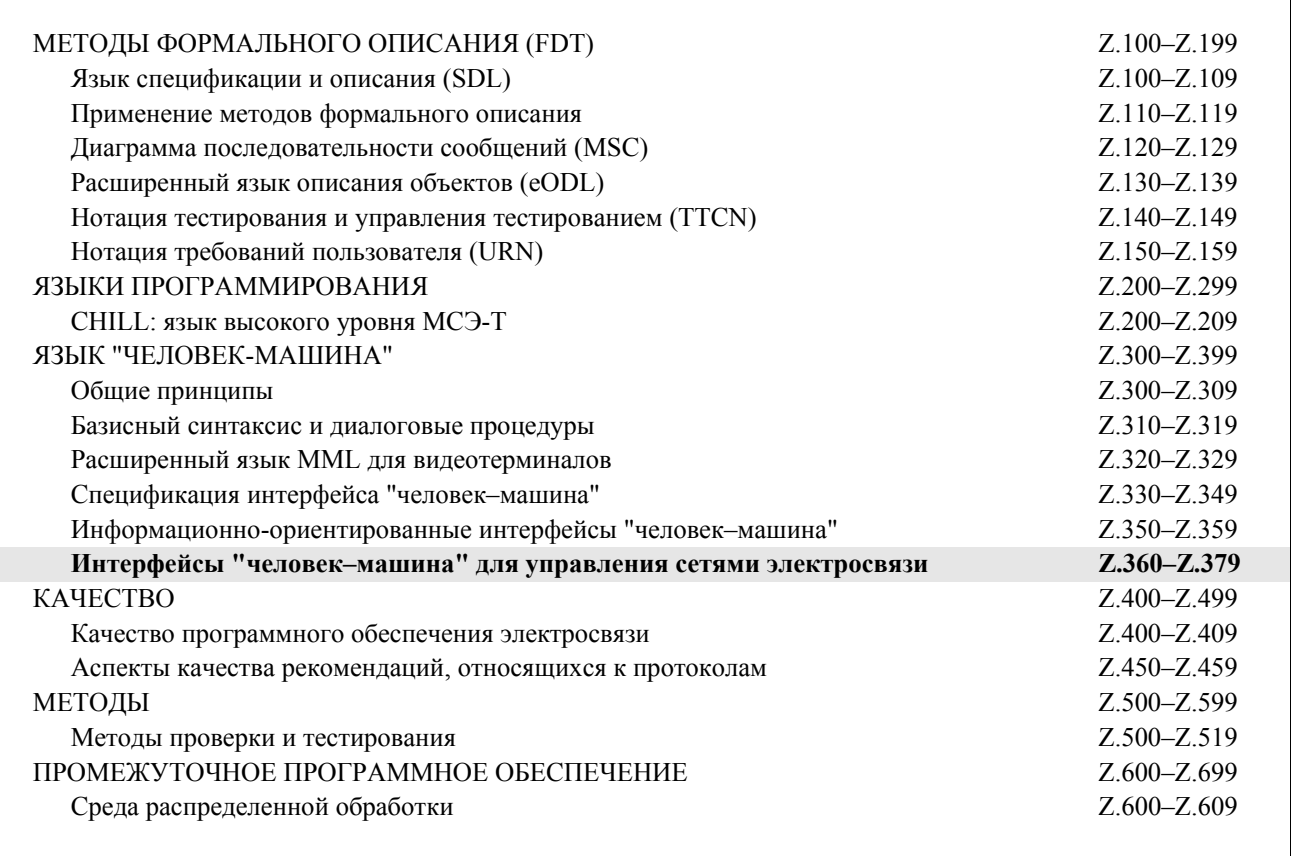

*Для получения более подробной информации просьба обращаться к перечню Рекомендаций МСЭ-Т.*

# **Шаблоны для интерфейсов "человек–машина" в электросвязи**

#### **Резюме**

В настоящей Рекомендации приведена спецификация для проектирования интерфейса "человек– машина" (HMI) для браузеров объекта. Браузер объекта позволяет пользователю выбирать объект из группы и выполнять над этим объектом некоторые необходимые функции. Эта спецификация называется образцом. Проектировщики используют программный образец, чтобы генерировать шаблоны и [определенные](#page-16-0) реализации продуктов. Просмотр объекта – это одна из нескольких общих задач, выполняемых операторами сетей электросвязи в широком диапазоне приложений по управлению сетями и услугами.

### **Источник**

Рекомендация МСЭ-Т Z.372 утверждена 13 апреля 2005 года 4-й Исследовательской комиссией МСЭ-Т (2005–2008 гг.) в соответствии с процедурой, изложенной в Рекомендации МСЭ-Т A.8.

#### **Ключевые слова**

Интерфейс "человек–компьютер", интерфейс "человек–машина", программные образцы, пользовательский интерфейс.

#### ПРЕДИСЛОВИЕ

Международный союз электросвязи (МСЭ) является специализированным учреждением Организации Объединенных Наций в области электросвязи. Сектор стандартизации электросвязи МСЭ (МСЭ-Т) – постоянный орган МСЭ. МСЭ-Т отвечает за изучение технических, эксплуатационных и тарифных вопросов и за выпуск Рекомендаций по ним с целью стандартизации электросвязи на всемирной основе

На Всемирной ассамблее по стандартизации электросвязи (ВАСЭ), которая проводится каждые четыре года, определяются темы для изучения Исследовательскими комиссиями МСЭ-Т, которые, в свою очередь, вырабатывают Рекомендации по этим темам.

Утверждение Рекомендаций МСЭ-Т осуществляется в соответствии с процедурой, изложенной в Резолюции 1 ВАСЭ.

В некоторых областях информационных технологий, которые входят в компетенцию МСЭ-Т, необходимые стандарты разрабатываются на основе сотрудничества с ИСО и МЭК.

#### ПРИМЕЧАНИЕ

В настоящей Рекомендации термин "администрация" используется для краткости и обозначает как администрацию электросвязи, так и признанную эксплуатационную организацию.

Соблюдение положений данной Рекомендации носит добровольный характер. Однако в Рекомендации могут содержаться определенные обязательные положения (например, для обеспечения возможности взаимодействия или применимости), и соблюдение положений данной Рекомендации достигается в случае выполнения всех этих обязательных положений. Для выражения необходимости выполнения требований используется синтаксис долженствования и соответствующие слова (такие, как "должен" и т. п.), а также их отрицательные эквиваленты. Использование этих слов не предполагает, что соблюдение положений данной Рекомендации является обязательным для какой-либо из сторон.

#### ПРАВА ИНТЕЛЛЕКТУАЛЬНОЙ СОБСТВЕННОСТИ

МСЭ обращает внимание на вероятность того, что практическое применение или реализация этой Рекомендации может включать использование заявленного права интеллектуальной собственности. МСЭ не занимает какую бы то ни было позицию относительно подтверждения, обоснованности или применимости заявленных прав интеллектуальной собственности, независимо от того, отстаиваются ли они членами МСЭ или другими сторонами вне процесса подготовки Рекомендации.

На момент утверждения настоящей Рекомендации МСЭ не получил извещения об интеллектуальной собственности, защищенной патентами, которые могут потребоваться для выполнения этой Рекомендации. Однако те, кто будет применять Рекомендацию, должны иметь в виду, что это может не отражать самую последнюю информацию, и поэтому им настоятельно рекомендуется обращаться к патентной базе данных БСЭ.

#### © ITU 2005

Все права сохранены. Никакая часть данной публикации не может быть воспроизведена с помощью каких-либо средств без письменного разрешения МСЭ.

# СОДЕРЖАНИЕ

# Стр.

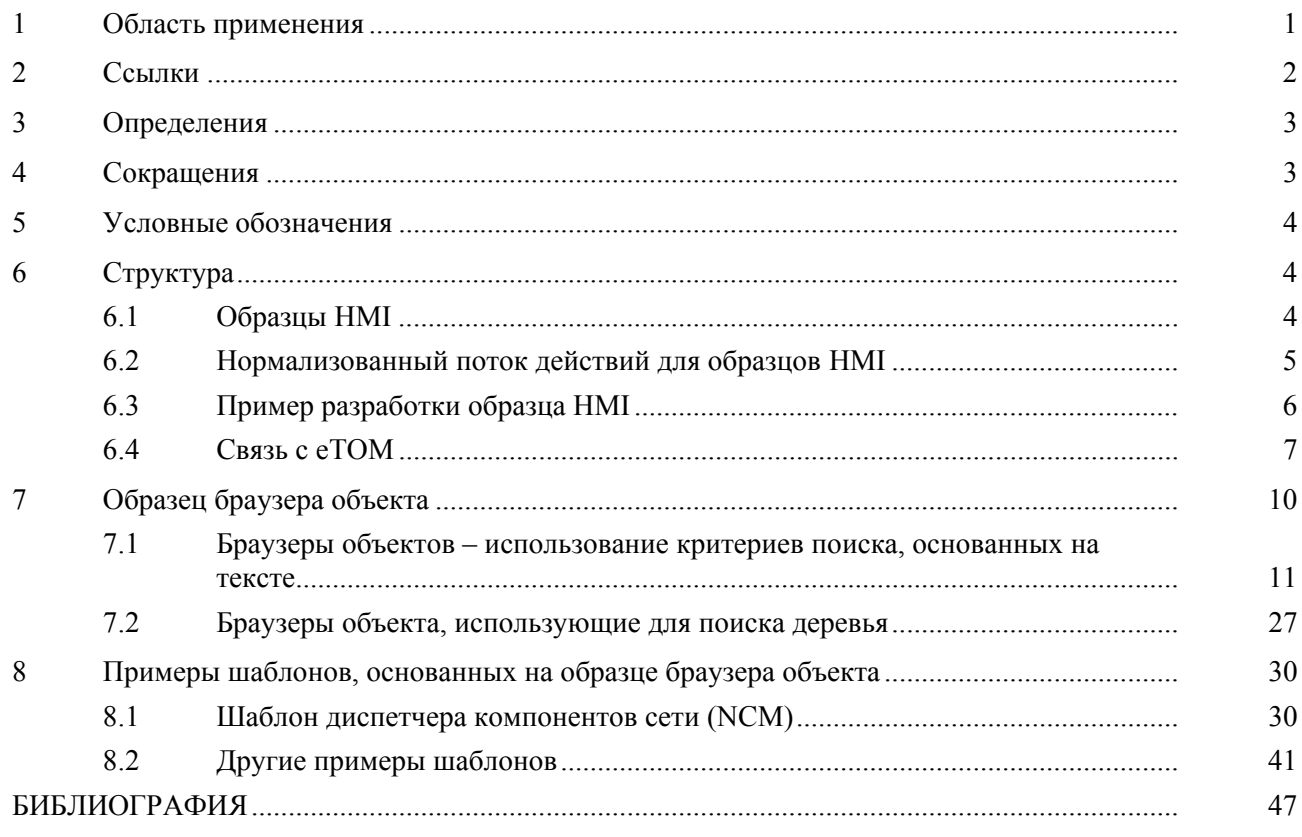

#### **Введение**

В сфере управления сетью электросвязи существуют два типа интерфейсов:

- между приложениями по управлению и оборудованием; и
- между приложениями по управлению и операторами, которые их используют.

Первый тип интерфейса называется интерфейсом "машина–машина", а второй – интерфейсом "человек–машина" (HMI). В настоящей Рекомендации рассматривается интерфейс HMI. В Рекомендациях МСЭ-Т серии M.3000 этот интерфейс обозначается как интерфейс "G".

В отрасли электросвязи долгое время полагали, что интерфейсы "машина–машина" являются ключевыми компонентами приложений по управлению сетью. Допущение таких приложений для целей автоматического обмена данными и активизации функций управления при использовании стандартных протоколов находилось в центре внимания МСЭ-Т и TMF.

Характерно также, что не была понята роль, которую играет интерфейс HMI. Хотя в интерфейсы HMI были вложены значительные инвестиции, не существовало четко сформулированной стратегии, которую можно было бы реализовать в требуемом диапазоне прикладных интерфейсов. Это привело к существенному дублированию усилий, высоким затратам на разработку и недостаточной согласованности в производимых интерфейсах HMI. Неправильное или неадекватное проектирование этого интерфейса может привести к серьезным проблемам в сети в плане надежности и эксплуатационной эффективности.

Последствия возникновения такой ситуации нельзя недооценивать. От 60% до 70% объема программного обеспечения в типичных приложениях по управлению сетью связано с интерфейсом HMI. Кроме того, функциональные требования, которым должны удовлетворять компоненты интерфейса HMI, не менее сложны, чем требования для интерфейсов "машина–машина". Фактически, для многих поставщиков услуг интерфейс HMI является приложением, поскольку это – единственный компонент, с которым взаимодействует оператор. Операторы сети связи управляют инфраструктурой сетей и услугами через интерфейсы HMI к операционным системам (OS) и приложениями по управлению.

Рядом органов стандартизации разработаны некоторые общие стандарты для этого важного интерфейса; однако такая работа была ограничена по масштабу весьма общими проблемами или принципами проектирования высокого уровня, которые использовались для разработки интерфейсов HMI. Другие стандарты интерфейса HMI включают T1.232 (ANSI), ISO 9241 и Рекомендацию МСЭ-Т Z.361 [3]. Кроме того, в 2002 году организация TMF выпустила документ TMF-046, который имеет дело с объектами электросвязи, обеспечивая информационные требования для графических дисплеев. TMF-046 был представлен МСЭ-Т и стал Рекомендацией МСЭ-Т Z.371.

В настоящей Рекомендации приведены стандартные образцы интерфейса HMI и шаблоны для систем эксплуатационной поддержки сети электросвязи (OSS). Эти прикладные образцы и шаблоны определяют компоненты интерфейса HMI высокого уровня, структуру и характеристики для наиболее общих задач, с которыми сталкиваются операторы при выполнении своих повседневных обязанностей. Примером является часто используемая совокупность действий, вовлеченных в поиск, просмотр и выбор определенного объекта из большого набора объектов. Мы идентифицировали образец интерфейса HMI, называемый просмотром объекта, который облегчает эту последовательность часто повторяемых действий. Выделение записей клиента, требующих определенного внимания, из большого числа записей, – это показательный пример задачи, решение которой облегчается с помощью образца для просмотра объекта. Другим примером может служить выбор отдельного сетевого элемента из набора сетевых элементов в пределах области ответственности оператора.

Небольшое количество часто встречающихся образцов интерфейса HMI, таких как просмотр объектов, облегчает решение очень большого процента задач, связанных с управлением сетью. Эти образцы используются в качестве основы для конкретных шаблонов задач, таких как просмотр записей клиента.

Стандартизованные шаблоны задач принесут пользу в равной степени как продавцу, так и сообществам клиентов. Затраты на разработку будут значительно снижены, когда для использования этих стандартных шаблонов задействуют соответствующие инструментальные средства. Это снижение затрат скажется и на клиентах. Поставщики услуг извлекут выгоду из продуктов, которые легче изучать и понимать и которые с меньшей вероятностью будут допускать ошибки со стороны оператора.

# <span id="page-6-0"></span>**Рекомендация МСЭ-Т Z.372**

# **Шаблоны для интерфейсов "человек–машина" в электросвязи**

### **1 Область применения**

В настоящей Рекомендации описываются требования к интерфейсу "G" в рабочей среде электросвязи. Интерфейс "G", идентифицированный в требованиях, содержащихся в Рекомендациях МСЭ-Т серии M.3000, в частности в Рекомендации МСЭ-Т M.3010, определяет интерфейс между пользователем и рабочей станцией или HMI.

Программу, которая иллюстрирует примерами HMI или интерфейс "G" (интерфейс "G" со ссылкой на серию M.3000), можно описать, как показано на рисунке 1-1. Такое архитектурное описание предоставляет улучшенные средства определения и понимания сложной взаимосвязи между системой и пользователем.

На рисунке 1-1 показаны три уровня сложности элементов представления интерфейса пользователя, а именно: графические элементы низкого уровня, специализированные графические элементы и шаблоны, причем все они поддерживаются стандартами HMI. Самый низкий уровень элементов HMI стандартизирован наиболее полно. Эти низкоуровневые элементы обеспечены используемой платформой, например, платформой Windows. Они описаны в руководствах, предоставляемых производителем для этих платформ.

Основанием для всех уровней представления HMI, как правило, являются стандарты HMI или интерфейса пользователя. В Рекомендации МСЭ-Т Z.361 [3] МСЭ-Т стандартизировал набор принципов проектирования высокого уровня, чтобы помочь проектировщикам, когда они собирают диспетчеров задач, используя объекты, обсуждаемые в этих трех разделах. Существуют также источники оптимального проектирования HMI в данной области, в руководствах по платформам и в прочих документальных стандартах.

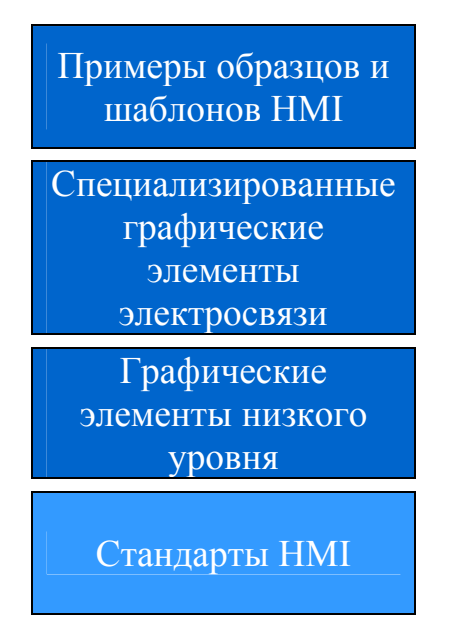

Облегчают разработку семейств приложений, которые имеют общие характеристики, структуру и информационную модель пользователя

Специализированные графические элементы электросвязи, такие как узлы, линии связи и графические изображения на уровне полки (shelf level graphics), описанные в TMF-046

Общие компоненты HMI, снабженные платформами типа Windows и платформами, описанными в руководствах

Общие экспертные знания по вопросам HMI, базовая эргономика и человеческие факторы, например, согласно Рекомендации МСЭ-Т Z.361, ISO 9241, T1.232

## **Рисунок 1-1/Z.372 – Архитектура HMI**

**Стандарты HMI (HMI standards)**: Общие сведения о человеческих факторах, например, согласно Рекомендации МСЭ-Т Z.361 [3], ANSI T1.232 [7], ISO 9241, а также руководства по платформам, поставляемые производителем.

**Графические элементы низкого уровня (Low level widgets)**: Часть любого интерфейса HMI представляет собой набор таких элементов низкого уровня, как кнопки, окна и полосы прокрутки меню. Эти элементы определяются конкретным стилем интерфейса пользователя или инструментальными средствами, поддерживаемыми рабочей станцией (OSF Motif, Windows, JAVA и т. д.). Эти стили платформ надлежащим образом описаны в руководствах по стилю, поставляемых производителем. Указанные элементы HMI относительно постоянны и общеприняты в номенклатуре систем или продуктов.

<span id="page-7-0"></span>**Специализированные графические элементы (Specialized widgets)**: В TMF-046/Рекомендации МСЭ-Т Z.371 содержатся требования ко второму уровню архитектуры, а именно к специализированным графическим элементам.

**Образцы и шаблоны (Рatterns and templates)**: Образцы верхнего уровня на диаграмме рисунка 1-1 создаются после того, как архитекторы и проектировщики HMI проанализировали широкий диапазон приложений или диспетчеров задач и заметили повторяющийся набор небольших шагов или действий. Эти шаги или подзадачи, совместно с нормализованным технологическим процессом, формируют образец. В настоящей Рекомендации особое внимание обращается на образцы и шаблоны приложений.

Следует отметить, что в TMF-046/Рекомендации МСЭ-Т Z.371 классом верхнего уровня были названы диспетчеры задач, а здесь – шаблоны или образцы, причем образец является общим источником конкретных конструкций шаблонов, требуемых для задачи или диспетчера задач. Диспетчеры задач представляют собой наиболее сложный аспект проектирования HMI, и там, где это наиболее выгодно, их будут брать из стандартных форм.

Для подавляющего большинства задач в центрах управления сетью будет полезно применение стандартного способа представления и поведения. От большей части дорогостоящей работы, требуемой для проектирования и изучения этих интерфейсов, можно отказаться, если нормой будет использование стандарта и если этот стандарт доступен для программ – компоновщиков GUI или инструментальных средств.

Стандартизация этих интерфейсов предоставляет поставщикам услуг три важных преимущества, а именно:

- Интерфейсы HMI, поставляемые продавцами, будут легче изучаться и легче запоминаться операторами сети. Это сократит время обучения и уменьшит проблемы планирования.
- Когда операторы изучат эти интерфейсы и разберутся в их основных образцах, они будут допускать меньше ошибок.
- Поскольку обучение облегчится, а ошибки уменьшатся, возрастет общая эффективность работы персонала.

Стандартизация этих интерфейсов также предоставляет значительные преимущества разработчику продукта:

- Снижение затрат и времени разработки позволяет уделять больше времени развитию функциональных возможностей и вопросам качества кодирования.
- Когда происходит интеграция новой системы, все большее значение приобретает использование стандартов HIMI для многочисленных продуктов, образующих системы поддержки.

Эти требования интерфейса HCI основаны на стандартной доступной информационной технологии. Они направлены на максимизацию удобства использования и возможностей взаимодействия приложений или продуктов, полученных от различных продавцов.

Настоящая Рекомендация написана в сотрудничестве с организацией Telemanagement Forum. Организация Telemanagement Forum сохраняет права собственности на TR129 и авторские права на основную интеллектуальную собственность. МСЭ-Т сохраняет авторские права на Рекомендацию МСЭ-Т Z.372.

## **2 Ссылки**

Указанные ниже рекомендации МСЭ-Т и другие источники содержат положения, которые путем ссылки на них в данном тексте составляют положения настоящей Рекомендации. На момент публикации указанные издания были действующими. Все рекомендации и другие источники могут подвергаться пересмотру; поэтому всем пользователям данной Рекомендации предлагается изучить возможность применения последнего издания рекомендаций и других источников, перечисленных ниже. Список действующих в настоящее время рекомендаций МСЭ-Т регулярно публикуется. Ссылка на документ в данной Рекомендации не придает ему как отдельному документу статус рекомендации.

- [1] ITU-T Recommendation M.3100 (2005), *Generic network information model*.
- [2] ITU-T Recommendation M.3010 (2000), *Principles for a telecommunications management network*.
- [3] ITU-T Recommendation Z.361 (1999), *Design guidelines for Human-Computer Interfaces (HCI) for the management of telecommunications networks*.
- <span id="page-8-0"></span>[4] Telemanagement Forum TMF-046/Рекомендация МСЭ-Т Z.371 (2005 г.), *Графическая информация для объектов управления электросвязью.*
- [5] Telemanagement Forum TR129 Version 2/Рекомендация МСЭ-Т Z.372 (2005 г.), *Шаблоны для интерфейсов "человек–машина" в электросвязи*.
- [6] ITU-T Recommendation M.3050.0 (2004), *Enhanced Telecom Operations Map (eTOM) Introduction*.
- [7] ANSI T1.232-1996 (R2001), *OAM&P G Interface Specification for Use with the Telecommunications Management Network (TMN)*.

## **3 Определения**

В настоящей Рекомендации определены следующие термины:

**3.1 образец (pattern)**: Образец является повторяющимся решением стандартной проблемы. Когда связанные образцы работают вместе, они формируют "язык", который обеспечивает процесс для упорядоченного разрешения проблем разработки программных средств. Языки образцов являются не формальными языками, а скорее собранием взаимосвязанных образцов, хотя они действительно образуют словарь для обсуждения конкретной проблемы. Как образцы, так и языки образцов помогают разработчикам обмениваться информацией по архитектурным вопросам, помогают людям изучать новую парадигму проектирования или архитектурный стиль, а также помогают новым разработчикам избегать западней и ловушек, которые традиционно распознавались только с помощью дорогостоящего опыта.

Источник: *Special Issue on Patterns and Pattern Languages*, Vol. 39, No. 10, October 1996.

**3.2 шаблон (template)**: Шаблон – это специализированная с точки зрения электросвязи версия общего образца HMI. Шаблон имеет компоненты HMI, требуемые для выполнения той задачи, для которой он спроектирован. Примером шаблона, полученного из образца браузера, является диспетчер по устранению неисправностей. Шаблон, описанный в настоящей Рекомендации – это диспетчер сетевого компонента (NCM).

**3.3 компонент HMI (HMI component)**: Компонент1 – это механизм высокоуровнего интерфейса пользователя типа дерева или ряда кнопок, которые имеют конкретную функцию. Примеры включают: кластер фильтров – установка критериев для поисков в базе данных; зона детализации – область экрана, зарезервированная для подробной информации, связанной с представляющим интерес объектом. Как правило, мы используем компонент для описания зоны экрана с особыми функциями, которые могут потребоваться или могут быть дополнительными для данного образца или шаблона.

**3.4 диспетчер задач (task manager)**: Диспетчеры задач создаются тогда, когда разработчики компонуют определенные органы управления, информационные элементы и графические элементы, чтобы реализовать функциональные возможности конкретного приложения. Они являются конечным интерфейсом HMI, с которым имеет дело пользователь.

## **4 Сокращения**

 $\mathcal{L}_\text{max}$ 

В настоящей Рекомендации используются следующие сокращения:

- ASIC Интегральная схема прикладной ориентации
- CASE Автоматизированная разработка программ
- eTOM Расширенная схема операций электросвязи
- GUI Графический интерфейс пользователя
- HCI Интерфейс "человек–компьютер"
- NCM Диспетчер компонентов сети

<sup>1</sup> Использование термина "компонент" ограничено в настоящей Рекомендации и не предполагает или не связано с каким-либо другим использованием или значением.

- <span id="page-9-0"></span> $O<sub>0</sub>S$ Качество обслуживания
- **SLA** Соглашение об уровне обслуживания
- **TMF** Организация Telemanagement Forum
- $\overline{U}$ Интерфейс пользователя

#### 5 Условные обозначения

В настоящей Рекомендации детализированы требования для образцов и шаблонов, которые могут быть полезными для любого пользовательского интерфейса приложения, но специально относятся к использованию в отрасли электросвязи. Соблюдение положений настоящей Рекомендации носит добровольный характер. Для приложения, которое рассматривается как соответствующее требованиям, интерфейс пользователя должен обеспечивать минимальные описанные свойства при использовании любой из конструкций, определенных в данной Рекомендации.

(R) обозначает те аспекты, которые должны присутствовать, если приложение должно рассматриваться как соответствующее настоящей Рекомендации.

(О) обозначает необязательные аспекты настоящей Рекомендации. Однако следует отметить, что там, где это соответствует данному контексту, для интерфейса НСІ желательно использовать и такие аспекты. Следует также отметить, что имеются случаи, когда компонент или зона шаблона могут быть необязательными, но если шаблон включен, то обязательные аспекты (R) распространяются на включенный компонент.

#### 6 Структура

#### $6.1$ Образцы НМІ

В прошлом продавцы полагали, что интерфейсы НМІ для их продуктов обеспечивали стратегически важное дифференцирование продуктов, однако дело заключается в том, что в принципе проектирование различных интерфейсов для многих обычных повседневных задач, с которыми сталкиваются люди, не имеет какого-либо стратегического значения. В действительности эта стратегическая составляющая характеризуется негативно по следующим важным причинам:

- Имеют место затраты на перестройку интерфейсов НМІ с нулевого уровня, когда реализуется  $\bullet$ новый проект. Напомним, что 60% или больше затрат на разработку колов связано с НМІ.
- Перекладывание этих излишних затрат на клиентов.
- Операторы должны изучать новые интерфейсы НМІ и будут делать ошибки, поскольку каждый интерфейс НМІ отличается в плане выполнения залач и по характеристикам.
- Сдерживание интеграции UI. Интерфейсы НМI почти никогда не используются отдельно, и, поскольку отрасль электросвязи все больше полагается на решения множества продавцов, различия в НМІ усугубляют проблемы для пользователя.

Такая практика вынудила продавцов защищать права интеллектуальной собственности (IPR) в отношении их интерфейсов НМІ, даже когда они недостаточно хорошо спроектированы. Отрасль электросвязи с помощью МСЭ-Т и ТМF создает необходимые механизмы для передачи и совместного использования компетенции, здравого смысла, опыта и знаний проектировщиков и архитекторов соответствующих интерфейсов НМІ. Результатом будет существенное увеличение стоимости лля клиента.

Общие образцы и шаблоны задач электросвязи НМІ наряду с ТМҒ-046/Рекомендацией МСЭ-Т Z.371 - это первые существенные шаги, предпринятые для того, чтобы сделать проектирование НМІ в области электросвязи более эффективным. Наше намерение заключается не в том, чтобы ограничить творческий потенциал проектирования, а в том, чтобы освободить время, которое тратится впустую на повторное проектирование, и использовать его на более сложные и многообещающие аспекты продукта.

Использование образцов программных средств создает мощный инструмент для проектировщика компьютерных программ. В течение многих лет проектировщики аппаратных средств использовали аналогичные методы, и никто не помышлял начать "с нуля" проектирование микросхем ASIC или систем электропитания. Проектировщики НМІ извлекут выгоду и от использования образцов. Использование образцов мотивируется следующими преимуществами (см. [В13]).

#### <span id="page-10-0"></span>6.1.1 Успех более важен, чем нововведение

Чем дольше успешное применение образца, тем большую ценность он приобретает. Фактически, нововведение может налагать ответственность, поскольку новые методы зачастую не проверяются. Нахождение того или иного образца – это вопрос поиска и практики, а не изобретения. Новый метод может быть зарегистрирован в качестве образца, но его ценность станет известной только после того, как он будет опробован. Поэтому большинство образцов предназначено для нескольких применений. Таким образом, интерфейсы НМІ, подобно другим образцам, следует изменять только в том случае, если обеспечена его явная ценность, которая превышает преимущества от сокращения обучения и знакомства большего числа пользователей с хорошо известным образцом.

#### $6.1.2$ Акцент на форму записей и четкость при обмене информацией

В большинстве документов с описаниями образцов, повторяющих решения, используется стандартный формат. Во многих случаях проекты терпели неудачу из-за того, что разработчики были неспособны обмениваться друг с другом хорошими программными проектами, архитектурой и практикой программирования. Надлежащим образом составленные описания образцов улучшают обмен информацией с помошью наименований и краткой и ясной формулировки структуры и характеристик решений по проблемам стандартного программного обеспечения.

#### $6.1.3$ Качественная проверка компетентности

Другой аспект заключается в качественном описании конкретных решений по проблемам программного обеспечения вместо определения количественных показателей или теоретизирования по поводу них. Конечно, возможна работа по теоретическому и количественному анализу, но такие действия более соответствуют контексту, отделенному от обнаружения и документирования образцов. Цель состоит в том, чтобы оценивать и поощрять творческий процесс, позволяющий использовать опытных разработчиков для создания систем высококачественного программного обеспечения.

#### $6.1.4$ Хорошие образцы являются результатом практического опыта

Каждый опытный разработчик имеет ценные образцы, которыми он может воспользоваться на совместной основе. Может быть также задействован опыт архитекторов НМІ и разработчиков программного обеспечения. Объединенный опыт как продавца, так и экспертов по линии поставщика услуг НМІ приведет к созданию образцов высококачественного интерфейса НМІ.

#### $6.1.5$ Осознать важность человеческих факторов при разработке программного обеспечения

Цель образцов состоит не в том, чтобы заменить творческий потенциал разработчика механическим приложением строгих правил проектирования. Никто не собирается заменять программистов автоматизированными инструментальными средствами CASE. Вместо этого, цель заключается в том, чтобы осознать важность человеческих факторов при разработке программного обеспечения НМІ. Применение этих концепций разработки программного обеспечения к образцам НМІ предоставит такие же преимущества для архитекторов интерфейса НМІ. Анализ работы, которую в центрах управления выполняют люди с использованием анализа задач, показывает, что хотя существует множество задач, большинство из них состоит из относительно небольшого набора повторяющихся общих действий. Можно определить небольшое число образцов НМІ, которые включают эти повторяющиеся действия. Удивительно, насколько это простое требование существенно для анализа потока действий, и как часто его игнорируют или никогда не учитывают.

Образец НМІ в пункте 7 и шаблоны в пункте 8 обеспечат стандартный способ рассмотрения основного повторяющегося действия. Операторы могут изучить стандартные образцы, и когда они будут сталкиваться с подобными задачами, которые относятся к другому продукту или услуге, они в принципе уже будут знать, как следует действовать. Их ожидания будут подкреплены, обучение будет быстро прогрессировать, а количество создаваемых ошибок уменьшится. В течение долгого времени эти образцы останутся внедренными в инструментарий GUI, сокращая дальнейшие затраты и оптимизируя надлежащую практику проектирования.

В настоящей Рекомендации приведены спецификации для наиболее распространенного образца браузера объекта.

#### $6.2$ Нормализованный поток действий для образцов НМI

Исследования показывают, что в западной культуре поток действий на любом заданном экране будет наиболее эффективным, когда его выполняют от верхнего левого края к правому нижнему краю. Такое распределение является результатом хорошо изученной манеры поведения, проистекающей от способа чтения книг и документов в западной культуре.

<span id="page-11-0"></span>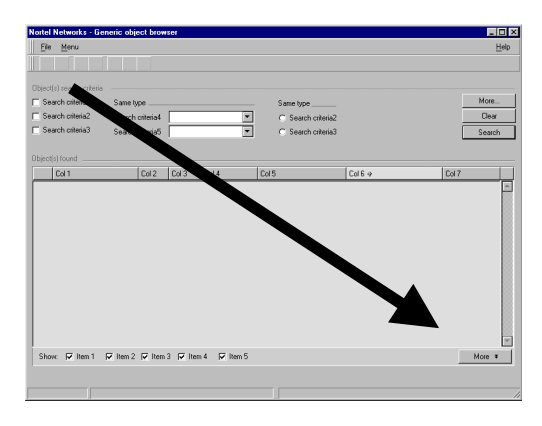

Рисунок 6-1/Z.372 - Нормализованный поток действий на экране

Этот поток действий будет служить нормой для всех образцов и шаблонов, описанных в данной и последующих версиях настоящей Рекомендации. Это - основное правило для стандартизации интерфейсов НМІ. Указанный поток действий, по-видимому, хорошо знаком пользователю, и если он будет подкреплен рядом задач, то будет способствовать обучению, запоминанию и удобству в использовании

ПРИМЕЧАНИЕ. - Другие культуры могут быть знакомы с иными потоками действий, и ожидается, что продавцы пакетов инструментальных средств разработки программ создадут необходимые опции, чтобы приспособить их к этим ситуациям.

#### 6.3 Пример разработки образца НМІ

В качестве первого шага следует понять, каким образом задачу высокого уровня, например, устранение неисправностей, разделяют на ряд подзадач. Этот процесс начинается с накопленного опыта и анализа требуемых задач и подзадач, знания практики работы ответственных органов и опыта работы с моделями из Рекомендации МСЭ-Т М.3400 и из документов еТОМ организации Telemanagement Forum. Анализ способов решения этих подзадач в рассматриваемой области позволит архитекторам НМІ и проектировщикам распознать образец или образцы. При использовании вышеупомянутого случая устранения неисправностей возникнет ряд подзадач, например:

наблюдение: первый предупреждающий сигнал;

локализация;

проверить затрагиваемые службы;

вид затрагиваемых элементов;

определить стратегию проведения ремонта;

издать распоряжения по проведению ремонта;

проверка.

Архитекторы НМI должны также рассмотреть соответствующие домены управления, например, конфигурацию, характеристики и безопасность, чтобы выявить случаи, где применяется тот же самый образец. Примеры включают проверку списков учетных записей для поддержки планирования и инсталляции в конфигурацию, сообщения о статистике по эксплуатационным характеристикам или рассмотрение журналов по вопросам безопасности.

Проанализировав эти подзадачи, эксперт НМІ извлекает затем общий образец или образцы. Как было упомянуто во введении, набор повторяющихся действий, участвующих в выборе единственного объекта из большого набора объектов, поддерживается образцом просмотра объекта. Эта задача состоит из четырех шагов:

- $1)$ установить критерии поиска, например "Северо-восточный регион";
- $2)$ рассмотреть список найденных объектов; все сетевые элементы в этом регионе;
- $3)$ отфильтровать найденный список и выбрать единственный объект; отфильтровать те объекты, которые отмечены наличием сигналов повышенной тревоги;
- 4) рассмотреть детали, имеющие отношение к данному объекту; параметры и сигналы тревоги.

<span id="page-12-0"></span>Заключительным шагом является создание шаблона, который даст возможность выполнять этапы задачи, используя нормализованный поток действий от верхнего левого к нижнему правому краю.

Результат показан на рисунке 6-2. Этот результат определяет необходимые для выполнения задачи компоненты HMI. Каждый компонент будет иметь характеристики и ряд признаков, которые, совместно с другими компонентами HMI, позволят пользователю закончить задачу, для которой предназначался образец.

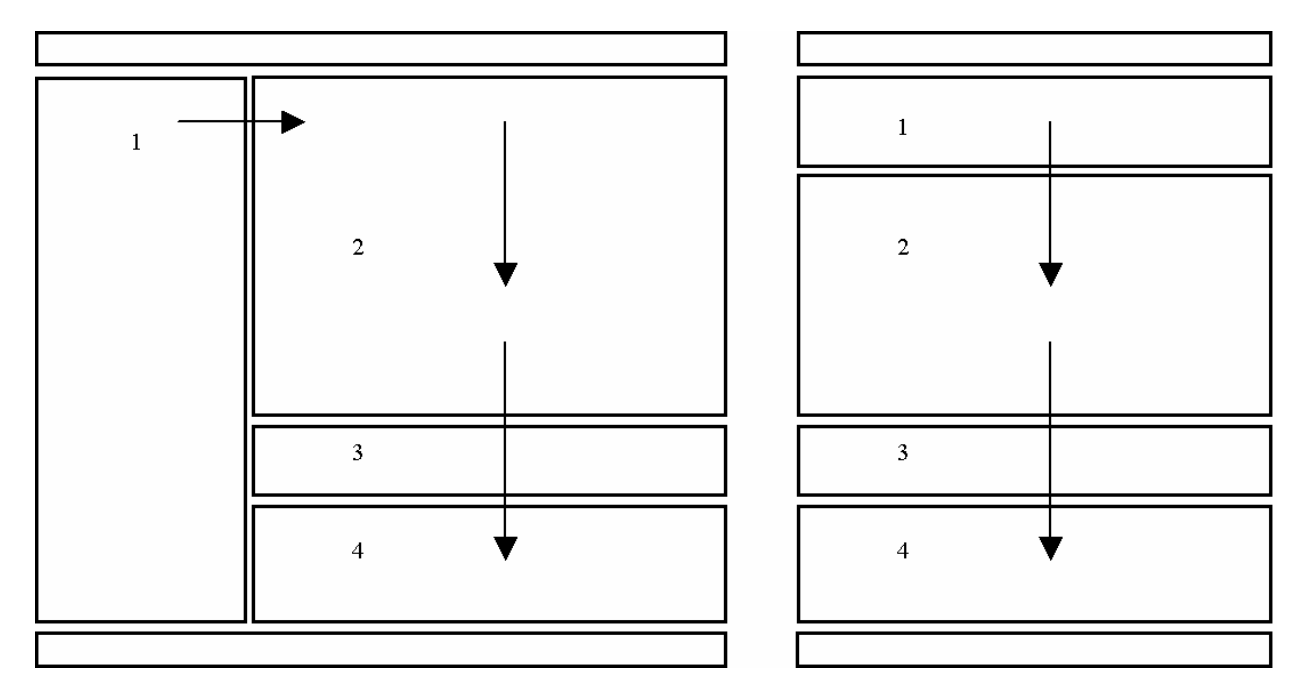

**Рисунок 6-2/Z.372 – Образец просмотра объекта**

- **Зона 1**: Зоны критериев выбора позволяют пользователю определять подмножество данных, которые следует найти. Используют или основанную на тексте зону критериев выбора или дерево.
- **Зона 2**: В этой зоне отображаются результаты поиска.
- **Зона 3**: Иногда применяют наборы фильтров, чтобы затем отбирать определенные данные из найденных. Данные, по которым фильтры работают, теперь будут местными по отношению к рабочей станции, и никакие найденные данные не обрабатываются. Результатом для пользователя обычно являются данные, получаемые на одной из скоростей ответа.
- **Зона 4**: В этой зоне отображаются детали выбранного объекта.

Стандартизация таких образцов является радикальным отходом от традиционного проектирования GUI в отрасли электросвязи, а также представляет собой весьма ценное предложение для общности как продавцов, так и поставщиков услуг.

Это нововведение предоставит проектировщикам HMI основные строительные блоки для большей части интерфейсов и значительно сократит расходы и отток клиентов, связанные с HMI. Эти шаблоны будут включены в инструментальные средства GUI и позволят разработать "стандартизированные" интерфейсы пользователей.

### **6.4 Связь с eTOM**

Структура бизнес-процесса eTOM используется в настоящей Рекомендации с целью предложить ее для идентификации бизнес-процессов, моделей, задач и подзадач, которые могут быть проанализированы для определения повторяющихся наборов действий, позволяющих выявить общий образец.

Следует отметить, что документ eTOM теперь доступен из МСЭ-Т в виде Рекомендации МСЭ-Т М.3050.0 [6].

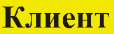

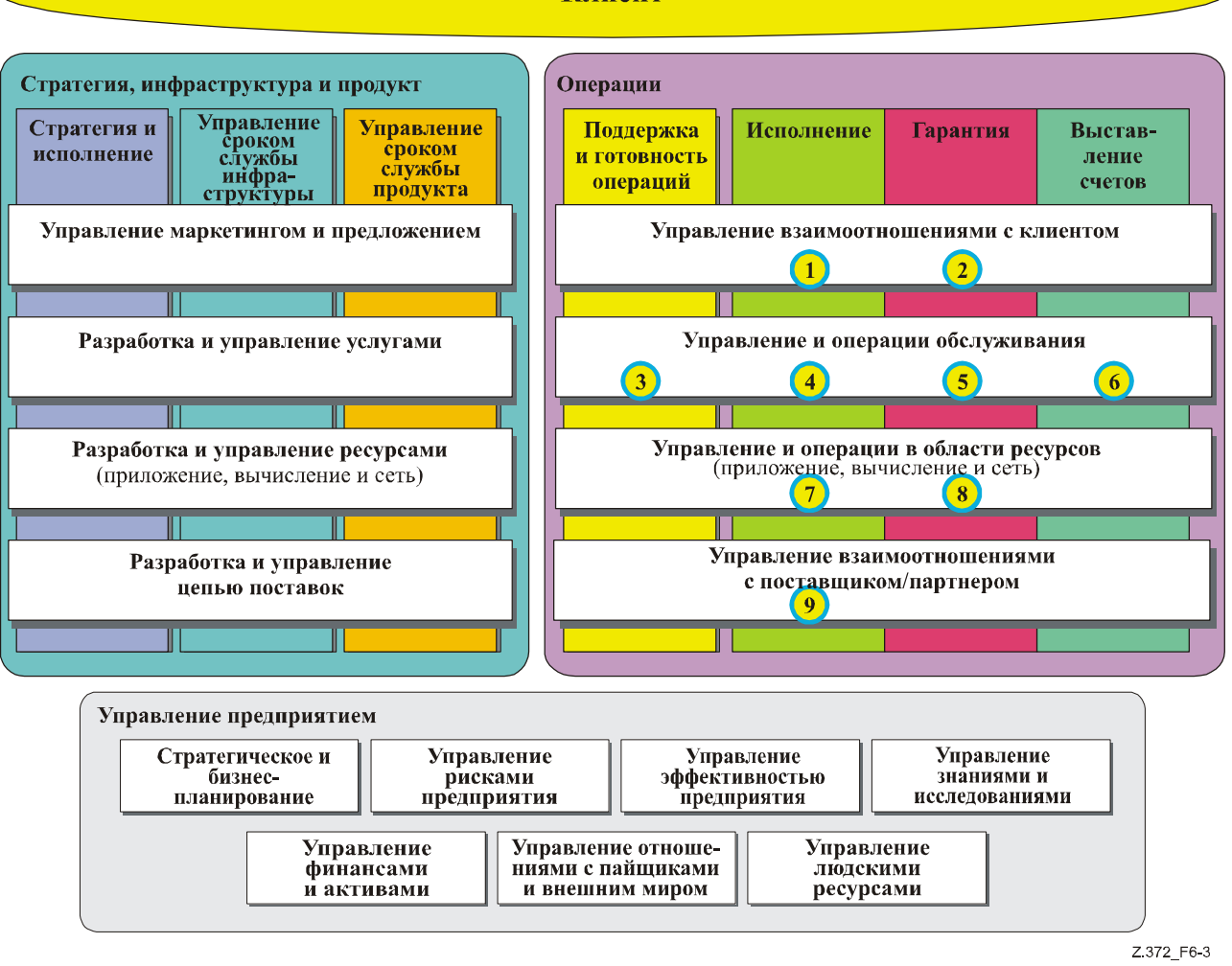

Рисунок 6-3/Z.372 – Процессы первого уровня еТОМ

На рисунке 6-3<sup>2</sup> показаны процессы уровня 1, включенные в еТОМ вместе с основными группами процессов, состоящими из стратегии, инфраструктуры и продукта, операций и управления предприятием. Поиск повторяющихся экземпляров образца для просмотра объектов не составляет труда. Почти любой современный интерфейс НМІ должен приспособиться к потребностям пользователя, чтобы выбрать единственный объект из большого набора объектов. Чтобы более точно идентифицировать случаи, которые могли бы быть единственно возможными для сферы электросвязи, здесь детализированы бизнес-процессы из раздела операций. Эти примеры облегчают создание оптимального определения образца и помогают выявить наиболее полезных кандидатов, которые обеспечат детализированные примеры шаблонов.

#### $6.4.1$ Обработка заказа

На рисунке 6-3 следует обратить внимание на обведенный номер 1.

Интерфейсы НМІ по обработке заказа должны позволять просматривать текущие предложения продукта и легко проводить анализ с повышенным уровнем детализации, чтобы проверить пригодность, выполнимость или специальные решения, которые можно применить к конкретному клиенту. Они должны просматривать и фильтровать записи клиентов, а также состояние конкретных заказов.

Действительная диаграмма процесса еТОМ, вероятно, появилась из этой версии; однако дело в том, что образцы НМІ применимы ко всем сферам бизнеса.

### **6.4.2 Управление показателями QoS/SLA клиента**

На рисунке 6-3 следует обратить внимание на обведенный номер 2.

Интерфейс HMI услуг QoS должен позволять просматривать соглашения SLA по дескрипторам услуг, контрактам клиента или каталогам продукта. Анализ с повышенным уровнем детализации и операции по фильтрации приводят к нахождению подходящих соглашений SLA для конкретного клиента или услуги и определению случаев появления каких-либо нарушений. Фильтрация должна быть выполнена с учетом степени серьезности нарушения. Как только соглашение SLA идентифицировано, необходим дальнейший анализ с повышенным уровнем детализации, чтобы определить компоненты подходящей для SLA сети или доступность ресурса и другие регламентарные параметры, как например, процент своевременно выполненных запросов на заказы, время выполнения обязательств по ремонту или осуществление контактов с клиентом.

### **6.4.3 Управление учетными данными, конфигурацией и активацией услуг**

На рисунке 6-3 следует обратить внимание на обведенный номер 3.

Интерфейс HMI учетных данных по услугам должен позволять просматривать и обновлять учетную базу данных по услугам. Эти экземпляры, касающиеся услуг, должны обеспечивать движение вниз по иерархии к ресурсам, связанным с поддержкой каждой услуги и с текущими возможностями определять, готова ли конфигурация, активация и обеспечение системы поддержать предлагаемые услуги.

### **6.4.4 Конфигурация и активация услуг**

На рисунке 6-3 следует обратить внимание на обведенный номер 4.

Интерфейс HMI конфигурации и активации услуг должен позволять просматривать учетную базу данных по услугам и доступные ресурсы для исполнения услуги. Фильтрация с помощью службы, клиента или предупреждающих сигналов должна обеспечивать движение вниз по иерархии к конкретным заказам на работу, чтобы получить информацию о состоянии выполнения, тестирования и активации услуг.

### **6.4.5 Управление проблемами обслуживания**

На рисунке 6-3 следует обратить внимание на обведенный номер 5.

Интерфейс HMI по управлению проблемами обслуживания должен позволять просматривать услуги и соответствующие ресурсы. Эти просмотры могут быть связаны с топологией сети таким образом, чтобы физические и логические представления сети могли быть отображены и проанализированы с повышенным уровнем детализации в отношении соответствующих подсетей для идентификации проблемных зон. Просмотр с помощью услуг, клиентов или соответствующего сетевого элемента позволит провести анализ с повышенным уровнем детализации, а также фильтрацию в отношении сигналов тревоги и состояния карточки повреждений.

### **6.4.6 Оценки услуг и конкретного экземпляра**

На рисунке 6-3 следует обратить внимание на обведенный номер 6.

Интерфейсы HMI по оценке услуг и экземпляров должны допускать просмотр по услугам и клиентам, а также проводить анализ с повышенным уровнем детализации и вести записи о пропускной способности фильтра исходя из уровня ресурсов. Записи об использовании затем нередко фильтруются по другим параметрам, которые могли бы указать на необходимость применения тарифов или идентификации аномалий типа мошеннической деятельности.

### **6.4.7 Обеспечение ресурсами**

На рисунке 6-3 следует обратить внимание на обведенный номер 7.

Интерфейсы HMI по обеспечению ресурсами должны позволять просматривать конкретные примеры и доступные ресурсы. Примеры услуг могут затем обеспечивать движение вниз по иерархии к определенным запросам заказа для отображения состояния требуемой пропускной способности сети, состояния оборудования, программного обеспечения, отгрузки или инсталляции.

### **6.4.8 Устранение неисправностей ресурса**

На рисунке 6-3 следует обратить внимание на обведенный номер 8.

Интерфейсы HMI по устранению неисправностей ресурса предусматривают просмотр ресурсов и переданных сигналов тревоги или других событий. Ресурсы могут просматриваться с помощью физических и логических представлений сети, которые могут двигаться вниз по иерархии к

<span id="page-15-0"></span>подсистемам, полкам, стойкам и отдельным платам, которые могут быть причиной события. События и сигналы тревоги могут фильтроваться в соответствии с рядом критериев, с тем чтобы подавить избыточные, переходные или предполагаемые события. События могут переходить далее к соответствующему сообщению о неисправности. Сообщения о неисправности могут затем фильтроваться по состоянию и приоритету.

### **6.4.9 Управление заказами на закупку S/P**

На рисунке 6-3 следует обратить внимание на обведенный номер 9.

Управление заказами на закупку необходимого для просмотра по партнерам или другим каналам закупки типа продукта или типа услуг, с тем чтобы собрать заказы и отфильтровать их по дате исполнения для обеспечения своевременной и правильной доставки, требуемой предприятием. В следующем пункте 7 представлена первая серия образцов HMI. Образец браузера списка объектов – это, вероятно, наиболее часто встречающийся образец, который будет основой для большого числа шаблонов задач и подзадач.

Последующие Рекомендации добавят другие примеры образцов шаблонов. Ожидается, что продавцы выдвинут концепции образцов и в других областях, например, в управлении услугами. Группа HMI из организации Telemanagement Forum рассмотрит эти образцы и после консультаций с другими экспертами HMI выберет наилучшие образцы, предлагаемые для стандартизации. Этот процесс будет усовершенствован в ходе консультаций с МСЭ-Т, организацией Telemanagement Forum и с компаниями, которые предлагают свои образцы для стандартизации.

### **Обозначения на диаграммах**

Цветовое кодирование было принято, чтобы легче было распознавать различные зоны компонентов HMI на диаграммах, используемых в настоящей Рекомендации. Такое кодирование не должно использоваться при создании действительных реализаций продуктов. Следует отметить примеры реальных экранов, таких как показаны на рисунке 7-2.

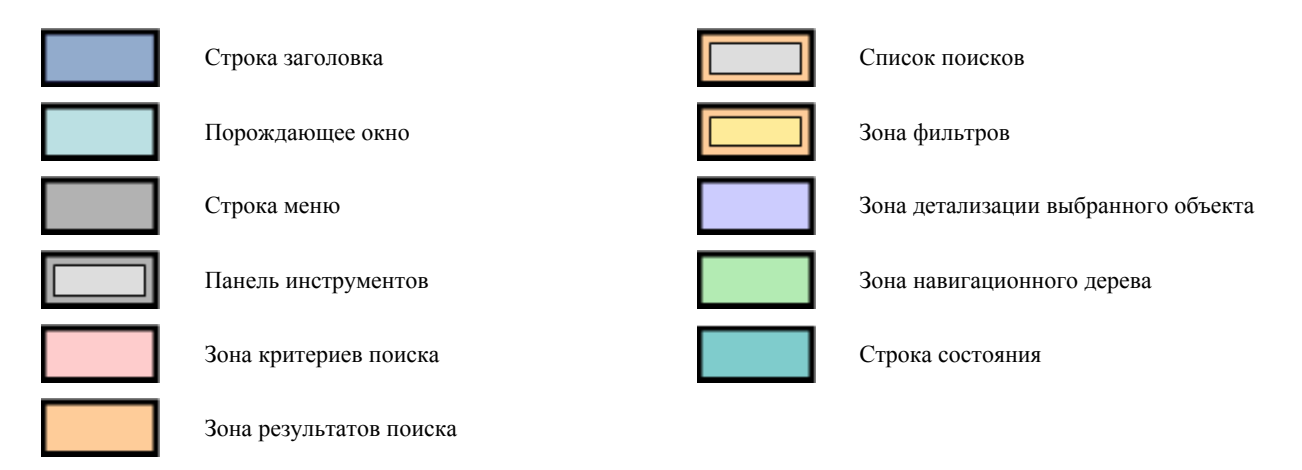

**Рисунок 6-4/Z.372 – Цветовые обозначения**

Подразумевается, что в настоящей Рекомендации диаграммы не означают какого-либо конкретного набора инструментальных средств или платформу.

### **7 Образец браузера объекта**

Настоящая Рекомендация применима к браузерам объектов. Последующие версии этой Рекомендации будут касаться других образцов.

Браузер объекта позволяет пользователям отображать и управлять или редактировать наборы подобных объектов. Браузеры объектов поддерживают стандартный набор задач, дающих пользователю возможность:

• отыскать конкретный набор объектов, основанных на ряде атрибутов;

- <span id="page-16-0"></span>просмотреть список объектов и подмножеств атрибутов; фильтровать список примеров;  $\bullet$
- выбрать определенный объект из списка;  $\bullet$
- просмотреть подробные данные атрибутов для определенного объекта;  $\bullet$
- редактировать атрибуты объекта; в случае простого объекта (например, карточка повреждений);
- задействовать дополнительные инструментальные средства для выполнения сложных задач (например, усовершенствованный редактор).

По существу, имеются два основных типа браузеров: браузеры, которые имеют компонент дерева, и браузеры, которые его не имеют. Браузеры с деревьями не имеют зон критериев выбора, а браузеры без деревьев имеют основанную на тексте зону критериев поиска. Другие компоненты НМI – одни и те же для обоих типов.

#### $7.1$ Браузеры объектов – использование критериев поиска, основанных на тексте

Браузеры объектов могут быть запущены с помощью всех открытых приложений, например, из пункта меню, интерфейсом командной строки или значком на настольном компьютере.

#### $7.1.1$ Когда использовать

Используйте основанный на тексте браузер, когда данные и, следовательно, критерии поиска, не являются слишком иерархическими и когда данные можно легко описать текстовыми и числовыми полями.

Браузеры объектов могут быть запущены таким же образом, что и любое приложение, например, из пункта меню, интерфейсом командной строки или значком на настольном компьютере.

#### $7.1.2$ Шаблон

Компоновка предназначена для представления последовательности шагов или подзадач для управления объектом, а именно:

Шаг 1: Поиск набора объектов выполняется посредством использования зоны критериев поиска. Пользователь заполняет соответствующие поля и инициирует поиск. Ключевой вопрос - это обратная связь с пользователем, зависящая от числа найденных объектов и времени, которое потребуется для отыскания их в базе ланных

Шаг 2: Теперь пользователь может рассмотреть найденные объекты, прокрутить список на экране. если это нужно, и решить, требуется ли дальнейшая фильтрация.

Шаг 3: В общем примере возможна фильтрация списка сигналов тревоги, основанных на уровне опасности для данного сигнала тревоги или на дате такого сигнала.

Шаг 4: Как только из найденного набора данных выбран определенный объект, атрибуты этого объекта могут быть отображены в зоне детализации объекта. Пользователь может отредактировать эти атрибуты, с тем чтобы исправить информацию об объекте.

Чтобы помочь пользователю завершить залачу, из зоны меню могут быть залействованы дополнительные инструментальные средства. Например, может оказаться необхолимым инициировать создание сообщения о конкретной плате или об услуге, чтобы определить корректность действий.

Эти действия зависят от характера наблюдаемого объекта и характера задачи, которую выполняет пользователь. Однако организация браузера объекта и его поведение могут быть согласованы независимо от деталей конкретной задачи.

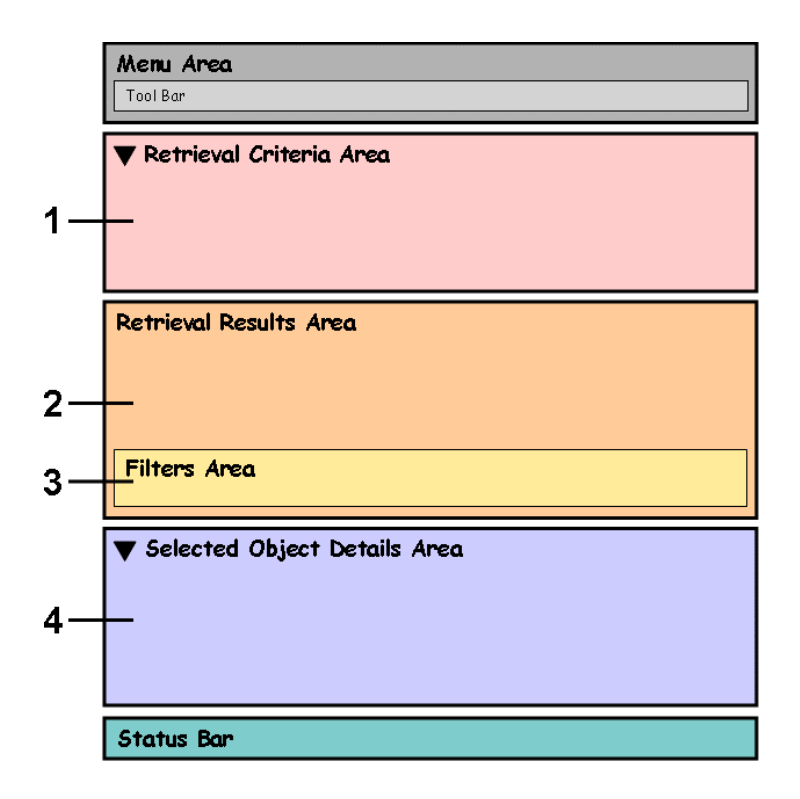

- 1 Зона критериев поиска
- 2 Зона результатов поиска
- 3 Зона фильтров
- 4 Зона детализации выбранного объекта

**Рисунок 7-1/Z.372 – Последовательность действий основанного на тексте браузера объекта**

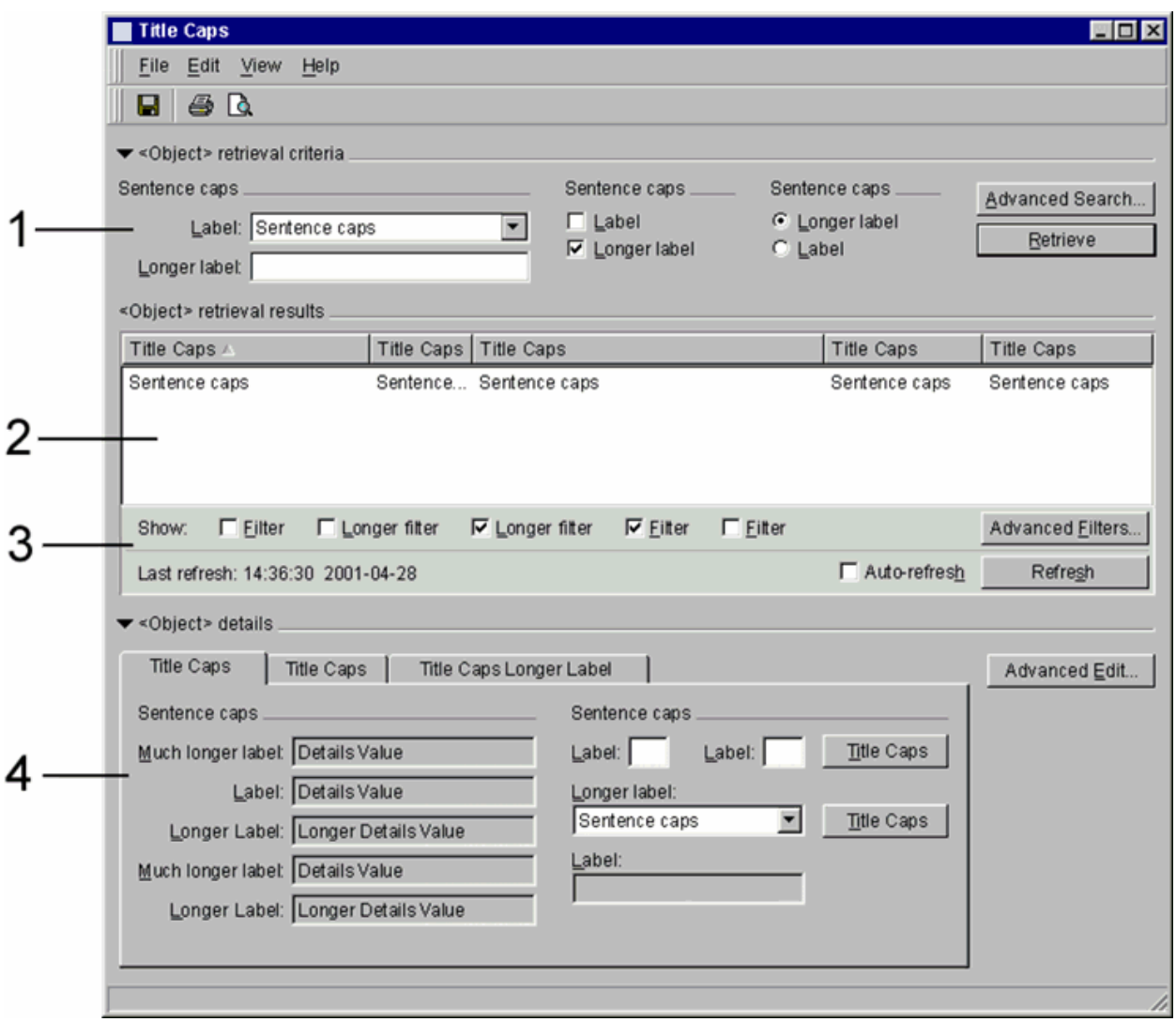

**Рисунок 7-2/Z.372 – Общий пример основанного на тексте браузера объекта**

## **7.1.3 Компоненты HMI**

Пример браузера на основе списка содержит следующие компоненты HMI:

- (R) Строка заголовка: отображает название окна или диалога и дополнительную информацию для примера;
- (R) Строка меню: обеспечивает меню для приложения;
- (O) Панель инструментов: обеспечивает доступ к часто используемым командам с применением значков;
- (O) Зона критериев поиска: пользователь вводит атрибуты примеров, которые следует найти;
- (R) Зона результатов поиска (список примеров): перечисляются примеры, соответствующие критериям;
- (O) Зона фильтров списка: фильтрует список найденных примеров;
- (O) Зона детализации выбранного объекта: отображает детали примера;
- (O) Строка состояния позволяет системе сообщать о состоянии деятельности, инициированной пользователем.

### **7.1.3.1 Строка заголовка (R)**

(R) Строка заголовка обязательна во всех окнах и диалоговых прямоугольниках. Она обеспечивает название окна или диалогового прямоугольника.

Строка заголовка должна следовать руководствам, изложенным в руководствах платформ. Это похоже на диаграмму, показанную на рисунке 7-3.

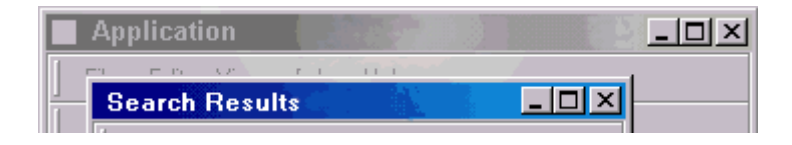

**Рисунок 7-3/Z.372** – **Строка заголовка окна**

(O) Текст в строке заголовка должен использовать формат, который соответствует рекомендации для среды Windows:

 *<NE> – <application name> – <management system>* 

- имя управляемого NE/объекта (SP, NP, NE);
- имя приложения, если оно применяется (топология карты, диспетчер характеристик и т. д.);
- система управления.

### **7.1.3.2 Строка меню (R)**

(R) Строка меню является обязательной.

(R) Строка меню содержит пункты меню, которые открывают приложения и команды, связанные с используемым текущим приложением. Строка меню располагается непосредственно под строкой заголовка. Порядок пунктов в строке меню слева направо является обязательным.

Типичное меню в окне браузера показано на рисунке 7-4.

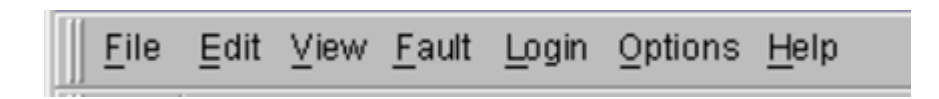

**Рисунок 7-4/Z.372 – Типичное меню**

- (R) Меню **File** (Файл) является обязательным и в строке меню появляется первым. Оно содержит пункты меню, которые влияют на все приложение, например, Save (Cохранить) или Print (Печатать). Последний пункт меню закрывает окно, и любые приложения выполняются внутри него.
- (O) Меню **Edit** (Редактирование) является необязательным и может содержать стандартные действия: Cut (Вырезать), Copy (Копировать) и Paste (Вставить). Если необходимо, включаются дополнительные действия.
- (O) Меню **View** (Вид) является необязательным и содержит все команды, которые воздействуют на появление окна (например, секция окна Show/Hide Retrieval (Показать/спрятать поиск) и Show/Hide Filters (Показать/спрятать фильтры)).
- (O) **<functional menus>** (**<функциональные меню>)** могут быть контейнерами для наиболее полезных или часто используемых пунктов меню для конкретного приложения. Или же меню может быть названо по имени основного управляемого объекта (например, "сигналы тревоги" или "трассы") и может содержать все пункты меню, которые выполняют действия над этим объектом.

### • **Помощь**:

- (R)требуется, если система предусматривает помощь в онлайновом режиме;
- (O) дополнительная, если система не предусматривает помощь в онлайновом режиме.

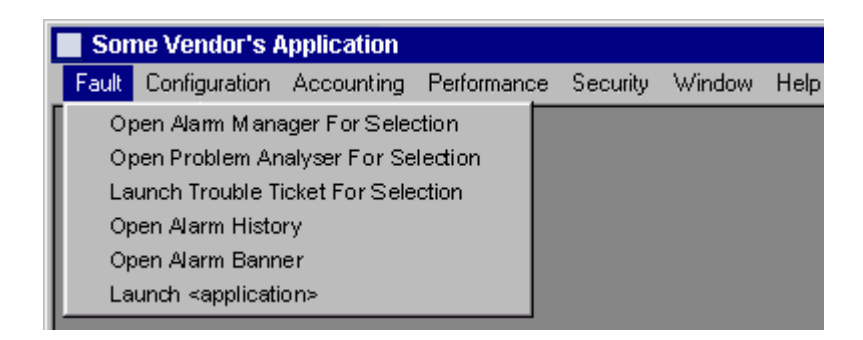

**Рисунок 7-5/Z.372 – Пример открытого пункта меню**

(R) Общее правило, применимое к спискам пунктов строки меню. Любая команда, которая применяется к объекту и появляется на кнопках или в меню объекта, должна также появиться в списках пунктов главного меню. Исключениями являются клавиши типа "Okay" или "Cancel" ("Все в порядке" или "Отменить").

## **7.1.3.3 Панель инструментов (O)**

(R) Панели инструментов обеспечивают доступ к часто выполняемым командам. Панели инструментов используют значки в качестве кнопок команд (см. рисунок 7-6). Значки панели инструментов никогда не являются единственными в пределах интерфейсов. То есть команды, которые появляются на панели инструментов, должны также появиться в виде пункта строки меню или пункта всплывающего меню объекта.

Используйте панель инструментов, чтобы обеспечить быстрый доступ к часто выполняемым командам, а также стандартные пункты меню типа Save (Сохранить) и Print (Печатать).

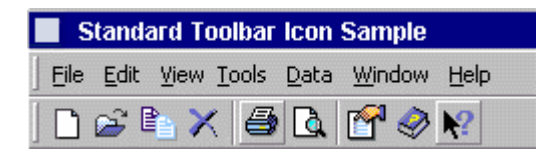

**Рисунок 7-6/Z.372 – Пример панели инструментов**

(R) Не следует заново придумывать значки, многократно используйте существующие значки.

(R) Панели инструментов появляются непосредственно под строкой меню. Используйте эти руководства для размещения:

- поместите обычно используемые значки панели инструментов, например Print (Печатать) и Save (Сохранить), в левой части панели инструментов;
- поместите значки, относящиеся к приложениям, справа;
- поместите значок панели инструментов Help (Помощь) в крайне правую часть.

### **7.1.3.4 Зона критериев поиска (O)**

(O) Зона критериев поиска является необязательной, поскольку, если окно открыто в результате предыдущей работы прикладной программы или контекста запуска браузера, зона результатов может быть уже заполненной.

(R) Пользователи вводят критерии в эту зону, и примеры, соответствующие критериям, заполняют зону результатов объекта.

(R) Основные критерии поиска показаны в зоне критериев поиска браузера объекта. Вторичные критерии поиска могут быть показаны в модальных диалоговых окнах. К модальному диалогу следует получить доступ с помощью кнопки в зоне поиска критериев.

(R) Операция поиска выполняется, когда пользователь щелкает кнопкой "Retrieve" ("Поиск"), расположенной в зоне поиска критериев. Во всех случаях необходимы четкое указание области поисков и явные признаки прогресса в процессе поисков.

(O) Два варианта кнопок с зависимой фиксацией (radio button) для заполнения списков примеров можно произвольно создать следующим образом:

- Лобавить к списку добавляет новые примеры поиска к существующему списку.
- Заменить список очищает существующий список и заменяет его вновь найденными примерами.

(О) Дополнительно могут быть поименованы и сохранены наборы отобранных улучшенных фильтров. Сохраненные фильтры должны быть доступны из селектора ниспадающего меню в зоне фильтров. Отобранный сохраненный фильтр может быть включен или выключен с помощью переключателя рядом с селектором ниспадающего меню.

#### 7.1.3.5 Результаты поиска (R)

(R) Зона результатов поиска является обязательной. В ней перечислены примеры, которые соответствовали критериям поиска.

(R) Обозначьте зону списка примеров как "результаты поиска <object> (объекта)".

(О) Рекомендуется также показать количество найденных пунктов из общего количества перебранных записей (если это известно), а также показать время окончания поиска.

(R) Если в контексте объекта запущен браузер, основанный на тексте, зону результатов следует заполнить информационным наполнением, связанным с запущенным контекстом.

(R) Когда пользователь щелкает по пункту в списке, этот пункт высвечивается, а его детали выводятся на экран в зоне детализации объекта. С помощью стандартных клавиш "shift", "control" и механизмов перетаскивания пользователи могут выбрать множество пунктов. Если выбрано более одного пункта, зона детализации не показывает никакой конкретной информации по атрибутам и выключает команды, которые логически применимы только к одному объекту (например, "Show Equipment" ("Показать оборудование")). Команды, применимые к множеству объектов, остаются включенными

(R) Действия, которые применимы к объекту в списке, должны быть доступными во всплывающем меню, которое активируется щелчком правой кнопки мыши.

(R) По умолчанию, горизонтальные полосы прокрутки не должны использоваться в зоне результатов поиска. Требуемая информация может быть упорядочена и отображена посредством использования одного из методов, упомянутых в другом месте этой Рекомендации, например, в таблицах. Следует отметить, что горизонтальные полосы прокрутки в общем случае не приемлемы, поскольку они значительно уменьшают эффективность работы оператора. Однако, если пользователь изменит размеры окна, может оказаться необходимым добавить полосы прокрутки, чтобы разрешить доступ к ланным в измененном окне.

(R) Если представленные в списке пункты несут семантику иерархии или семантику ограничения, пользователю следует разрешить навигацию, т.е. передвижение вниз, чтобы просмотреть содержащиеся пункты. Обычно это выполняют двойным щелчком против этого пункта или с помощью пункта всплывающего меню.

(O) Под списком может находиться переключатель для выбора режимов "Auto-refresh" и "Refresh" ("Обновить автоматически" и "Обновить"). Отметка времени, помеченная как "Last refresh" ("Последнее обновление"), может показать последние сведения о времени и дате обновления. По умолчанию, состояние переключателя "Auto-refresh" установлено в положении "on", если список заполняется автоматически, и "off", если список не заполняется автоматически.

(О) При необходимости с помощью кнопок переключения отображений можно сделать доступными альтернативные представления. Это особенно полезно, когда пункты могут быть представлены графически с различной парадигмой, а не в виде таблицы. Например, узлы в региональной сети могут быть представлены в виде списка в табличной форме, а также в виде географического представления, показывающего топологию сети. Когда даны различные представления, пользователь может понять различные аспекты пунктов, представленных в зонах результатов поиска. В этом примере список некоторых атрибутов узлов сети представлен в форме текста, но это не помогает пониманию топологии. Географическое представление делает топологию ясной, но, возможно, не представляет все параметры атрибутов. Для обеспечения совместимости обе зоны результатов поиска должны показывать одни и те же объекты. Примеры приведены в ТМF-046/Рекомендации МСЭ-Т Z.371.

(R) Возможно, что при просмотре очень больших наборов данных поисковая операция может занять более 2 секунд. В этом случае необходимо показать ждущий курсор. Если поисковая операция достигает 10 секунд, рекомендуется также использовать те же методы ускорения, что и при медленном поиске пунктов. Это означает, что фактически загружена только видимая часть списка, в то время как остальные части загружены только тогда, когда пользователь прокручивает список. С помощью этого метода начальная поисковая операция и отображение выполняются, как правило,

быстрее, чем за 10 секунд, но в то же время замедляется операция прокрутки. Поиск осуществляется на заднем плане и не должен воздействовать на интерактивность интерфейса пользователя UI. Когда пользователь прокручивает зону списка, в которой данные еще не найдены, в списке должно появиться многоточие (…), а ждущий курсор должен указать пользователю, что по недостающим данным ведется поиск.

### **7.1.3.6 Зона фильтров (O)**

(R) Зона фильтров позволяет пользователям сузить список результатов поиска, используя ключевые атрибуты. Фильтры работают только с найденными данными. Это дает возможность быстрее манипулировать уже найденными данными.

(R) В зоне фильтров браузера объекта следует показать основные фильтры. Остальные фильтры, если они не соответствуют зоне фильтров браузера объекта, можно показать в модальном диалоговом окне.

(O) Наборы улучшенных фильтров можно поименовать и сохранить, чтобы они были доступны из селектора с ниспадающим меню в зоне фильтров. Эти наборы можно включать или выключать с помощью переключателя в селекторе.

### **7.1.3.7 Зона детализации выбранного объекта (O)**

(R) В зоне детализации объекта отображаются свойства выбранного в списке объекта и приводятся кнопки команд, которые относятся к выбранному объекту. Для удобства размещения ряда категорий информации зону детализации можно сделать в виде зоны табуляции.

(R) Назовите зону детализации объекта как "<object> details" ("детали <объекта>"). Например, название представления полки (Shelf) может быть "Equipment details" ("Детали оборудования").

(R) В зависимости от данных поля, показанные в выбранной области деталей объекта, могут редактироваться пользователем. Редактируемые поля отличаются от нередактируемых полей, которые следуют руководствам платформ.

(R) Ключевые свойства объекта следует показать в зоне детализации браузера объекта. Второстепенные редактируемые детали объекта, если они не соответствуют зоне детализации браузера объекта, можно показать в усовершенствованном средстве редактирования. К усовершенствованному средству редактирования можно получить доступ с помощью кнопки в зоне детализации.

(R) Средства управления, например, Print, Copy, Paste (Печатать, Копировать, Вставить), являются специальной платформой. Однако, если функция "копировать"/"вставить" доступна, она должна копировать полную запись данных, а не только видимые области.

(O) Другие командные кнопки также могут быть помещены в зону детализации объекта. Например, в случае применения системы контроля и учета сигналов тревоги (alarm manager) могут быть включены такие действия, как "Acknowledge" и "Clear" ("Подтвердить прием" и "Очистить").

(O) Если объект имеет много атрибутов в различных типах данных, эти детали должны быть упорядочены по категориям. Существует несколько основных способов воспроизведения этих данных.

- 1) Неподвижная альбомная ориентация листа плюс таблицы, если требуется, с данными, сгруппированными по категориям. Чаще всего необходимые данные приводятся в основной зоне с таблицами, которые используются для остальных потребностей.
- 2) Неподвижная портретная ориентация листа или таблица. Это показано в правой части зоны результатов поиска в вертикальной форме. В данном случае детали представлены не в виде формы, а в виде таблицы со столбцами. Первый столбец представляет список атрибутов, т. е. имена, а последующие столбцы представляют значения атрибутов. Если это допустимо, редактирование значений выполняется в ячейках таблицы. Такой тип зоны детализации иногда называют ведомостью свойств (Property Sheet). Данное название весьма употребительно в интерфейсах пользователей интегрированной среды разработки (IDE). Это предполагает очень компактное представление деталей элемента. Такой тип зоны детализации рекомендуется, если имеется ограниченный объем подробной информации и если не допускается редактирование, или допускается, но возможно только при помощи простых раскрывающихся списков или переключателей в ячейках таблицы.
- 3) Стандартная альтернатива среды Windows меню правой кнопки мыши это свойства, которые являются доступными для отображения деталей выбранного объекта. Этот механизм следует использовать только тогда, когда детали или свойства должны рассматриваться от случая к случаю, в зависимости от задачи. Открытые окна могут затенять представляющий интерес объект, поэтому следует избегать быстрого увеличения числа окон.

(O) Пользователи могут показать или скрыть зону детализации объекта, используя пункт меню переключения View (Вид). Кроме того, графический элемент "bird beak" ("клюв птицы") в зоне наименования деталей объекта свертывает или развертывает эту зону.

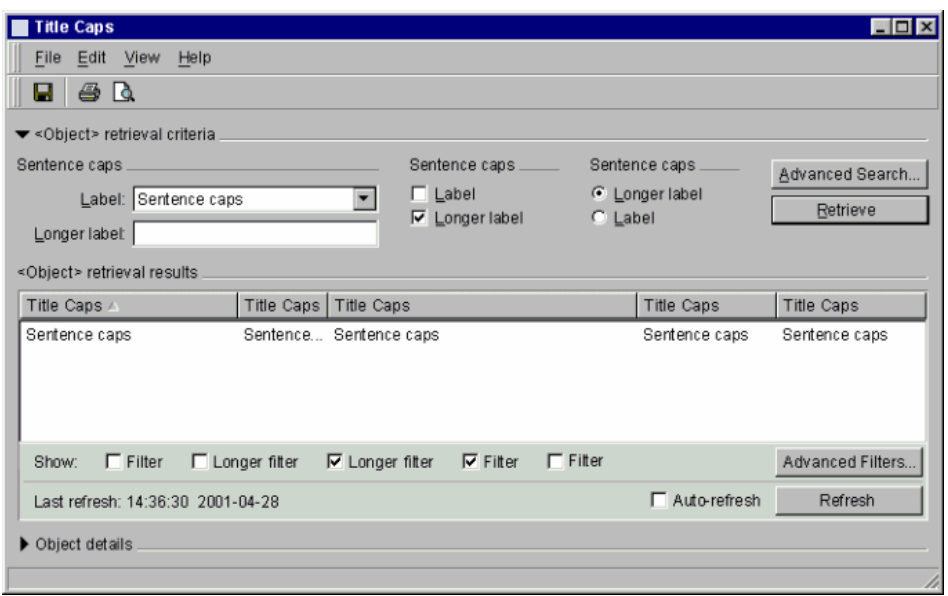

**Рисунок 7-7/Z.372 – Обычный основанный на списке браузер с закрытыми деталями объекта**

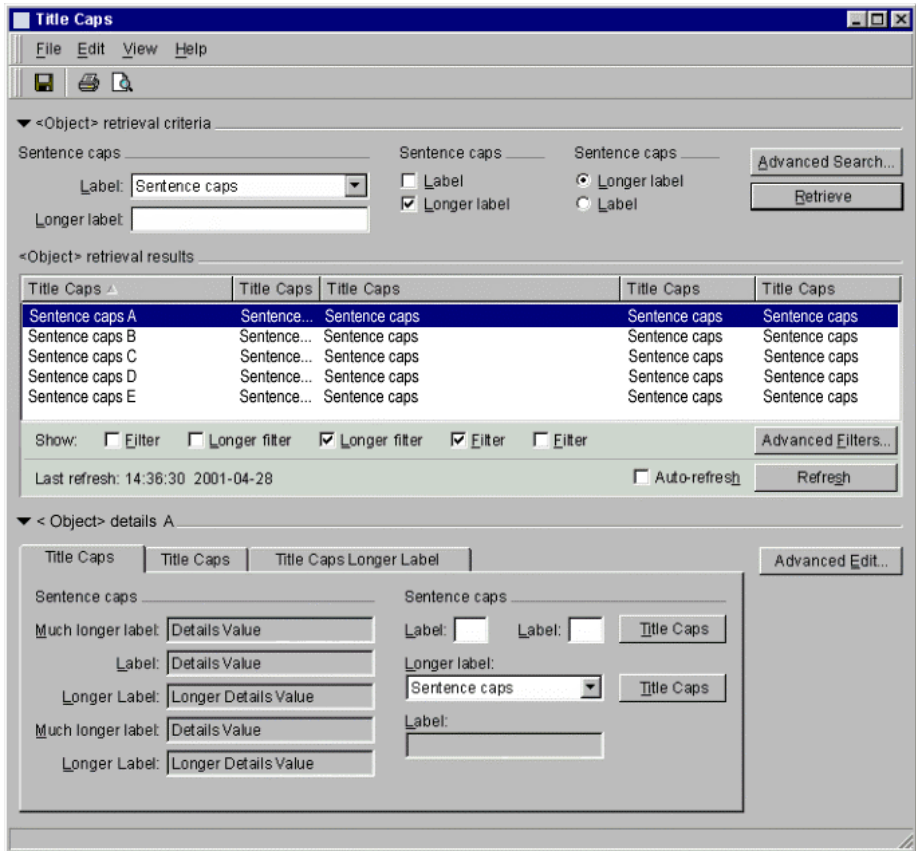

**Рисунок 7-8/Z.372 – Обычный основанный на списке браузер с открытыми деталями объекта**

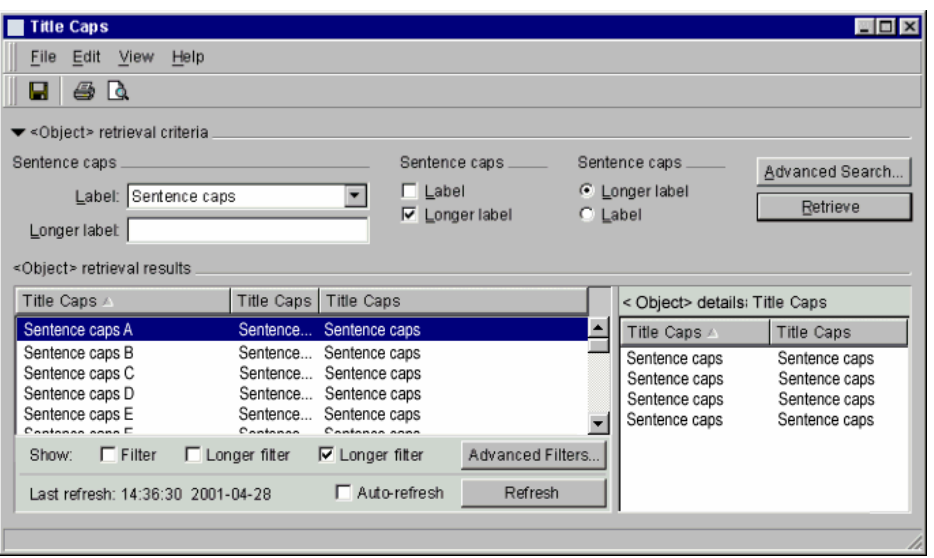

**Рисунок 7-9/Z.372 – Обычный основанный на списке браузер с таблицей деталей объекта**

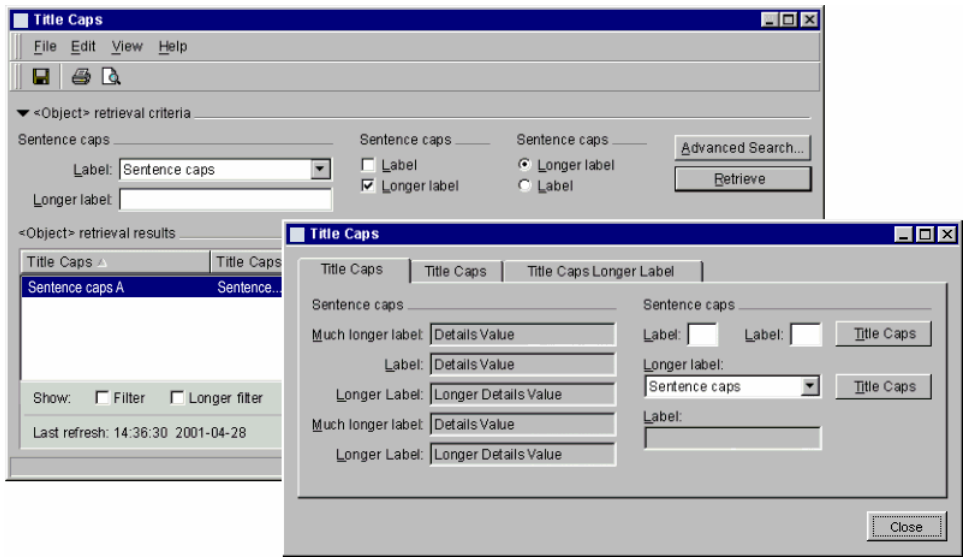

**Рисунок 7-10/Z.372 – Обычный основанный на списке браузер со свойствами деталей объекта**

Можно показать детали более чем одного выбранного объекта. Результаты представлены на рисунках 7-11 и 7-12.

| <b>Title Caps</b>                         |                                                  |                                           |                                |                                |
|-------------------------------------------|--------------------------------------------------|-------------------------------------------|--------------------------------|--------------------------------|
| File Edit View Help                       |                                                  |                                           |                                |                                |
| ы<br>æ.<br>Γò                             |                                                  |                                           |                                |                                |
| ▼ <object> retrieval criteria</object>    |                                                  |                                           |                                |                                |
| Sentence caps                             |                                                  | Sentence caps _____                       | Sentence caps                  | Advanced Search                |
| Label: Sentence caps                      |                                                  | $\Box$ Label                              | C Longer label                 |                                |
|                                           |                                                  | <b>▽</b> Longer label                     | C Label                        | Retrieve                       |
| Longer labet                              |                                                  |                                           |                                |                                |
| <object> retrieval results</object>       |                                                  |                                           |                                |                                |
| Title Caps A                              | Title Caps   Title Caps                          |                                           | <b>Title Caps</b>              | <b>Title Caps</b>              |
| Sentence caps A                           | Sentence Sentence caps                           |                                           | Sentence caps                  | Sentence caps                  |
| Sentence caps B<br>Sentence caps C        | Sentence Sentence caps<br>Sentence Sentence caps |                                           | Sentence caps<br>Sentence caps | Sentence caps<br>Sentence caps |
| Sentence caps D                           | Sentence Sentence caps                           |                                           | Sentence caps                  | Sentence caps                  |
| Sentence caps E                           | Sentence Sentence caps                           |                                           | Sentence caps                  | Sentence caps                  |
| $\Gamma$ Filter<br>Show:                  | $\Box$ Longer filter                             | $\nabla$ Longer fitter<br>$\nabla$ Filter | $\Gamma$ Filter                | Advanced Eilters               |
| Last refresh: 14:36:30 2001-04-28         |                                                  |                                           | <b>□</b> Auto-refresh          | Refresh                        |
| $\blacktriangleright$ < Object> details A |                                                  |                                           |                                | $ -1$ $ =1$                    |
| Label: Details A                          |                                                  |                                           |                                |                                |
| Longer Label: Details Value               |                                                  |                                           |                                |                                |
| Label: Longer Details Value               |                                                  |                                           |                                |                                |
| Longer Label: Details Value               |                                                  |                                           |                                |                                |
|                                           |                                                  |                                           |                                |                                |
|                                           |                                                  |                                           |                                |                                |
|                                           |                                                  |                                           |                                |                                |

**Рисунок 7-11/Z.372 – Множество выбранных объектов, показан только один набор деталей**

В этом случае показаны детали первого объекта из отобранного набора.

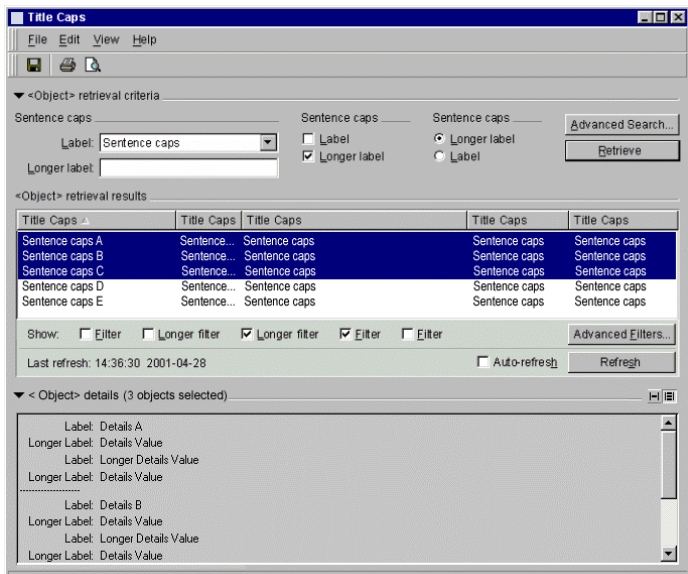

**Рисунок 7-12/Z.372 – Показано множество наборов деталей**

Выбор оставлен на усмотрение пользователя. Как показано, этот выбор осуществляется с помощью значка переключателя вида.

Другой механизм для показа атрибутов объекта использует различные способы отображения части окна в зоне детализации объекта. Существует несколько способов, с помощью которых могут быть показаны части окна.

### **Части окон деталей объекта (O)**

По умолчанию, в зоне детализации объекта показывается "общая" часть окна Details (Детали). Наряду с "общим" окном Details в этой зоне могут быть более специализированные типы частей окна: например, Fault (Сигнал тревоги), Lateral Navigation (Боковая навигация), Sparing/Protection (Резервирование/Защита) и т. д. Эти специализированные части окна могут отображаться по одному или в комбинации. При отображении по одному за один раз в зоне детализации объекта появится только одна отобранная часть окна. При отображении в комбинации в зоне детализации объекта появятся все части окна.

#### **Конфигурируемые части окна (O)**

Специализированные части окна деталей могут быть отобраны из меню вида ("View") или из ниспадающего меню, включенного в любой из заголовков частей окна, и когда в любое заданное время может быть загружено множество или несколько частей окна. Пользователь имеет выбор: заменить текущую информационную часть окна или добавить новую часть к зоне детализации. Как показано ниже, тип или категория данных отбирается с помощью ниспадающего меню. Этот механизм может быть полезным при очень большом количестве категорий данных для таблиц.

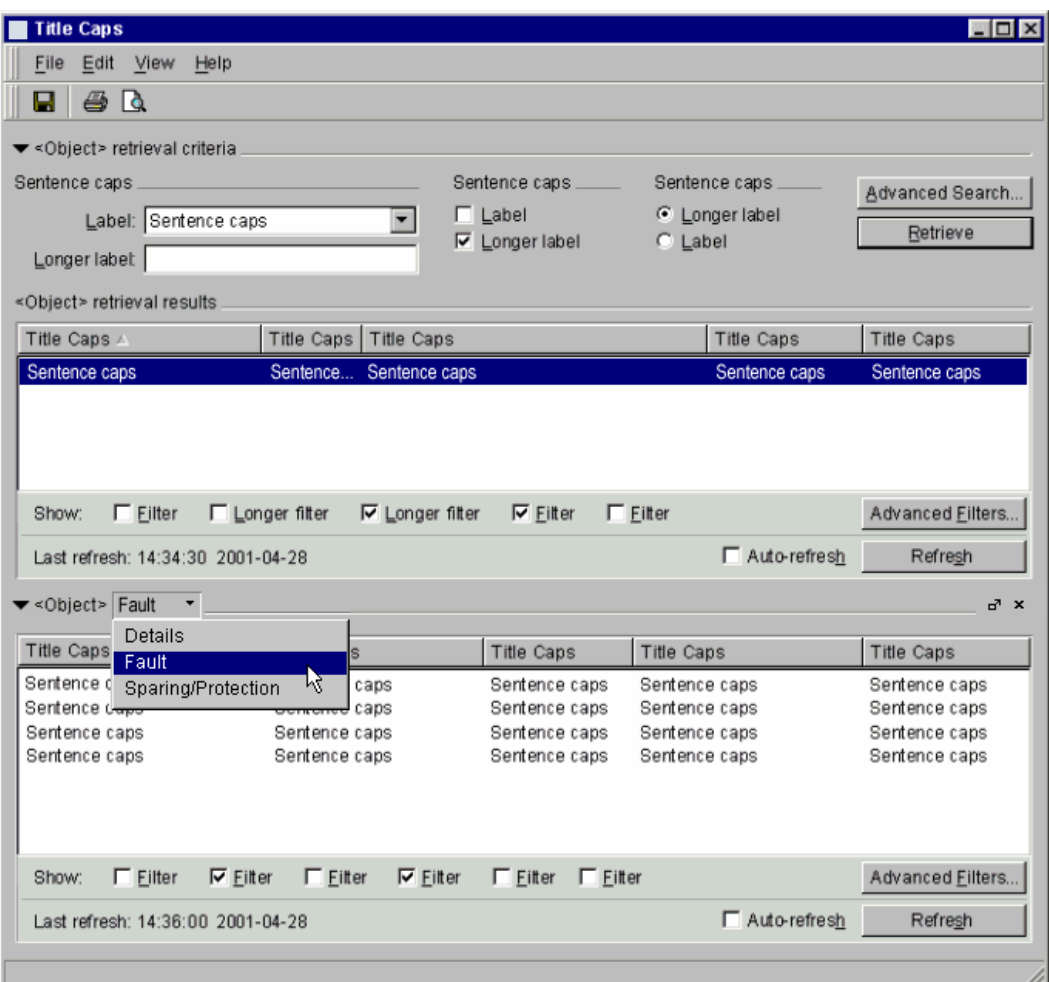

**Рисунок 7-13/Z.372 – Конфигурируемые части окна**

### **Отсоединяемые части окна (O)**

(R) Дальнейшее расширение позволяет отсоединять части окна от главного окна браузера объекта в отдельную "информационную палитру" ("Information Palette"). Отдельные части окна могут быть впоследствии возвращены в главное окно по одному или все сразу вместе с помощью единственного действия (закрывая всю палитру и возвращая части окна в зону детализации объекта в окне браузера объекта). Части окна могут также быть "отклонены" щелчками по кнопкам "Close" ("Закрыть"), или путем отмены выбора из меню View (Вид).

(R) Информационная палитра выдвигается на передний план ее "порождающего" окна. В примере браузера объекта должна присутствовать только одна информационная палитра; фокусирование браузера объекта также передвигает связанную с ним информационную палитру на передний план.

(R) В любой момент можно загрузить только одну информационную часть окна каждого доступного типа, а содержание части окна всегда остается тесно связанным с текущим контекстом выбора в

соответствующем окне браузера объекта. Пользователю предоставляется выбор отсоединения или "плавания" частей окна детализации и размещения их в отдельной информационной палитре, чтобы освободить при необходимости как можно больше места в браузере объекта.

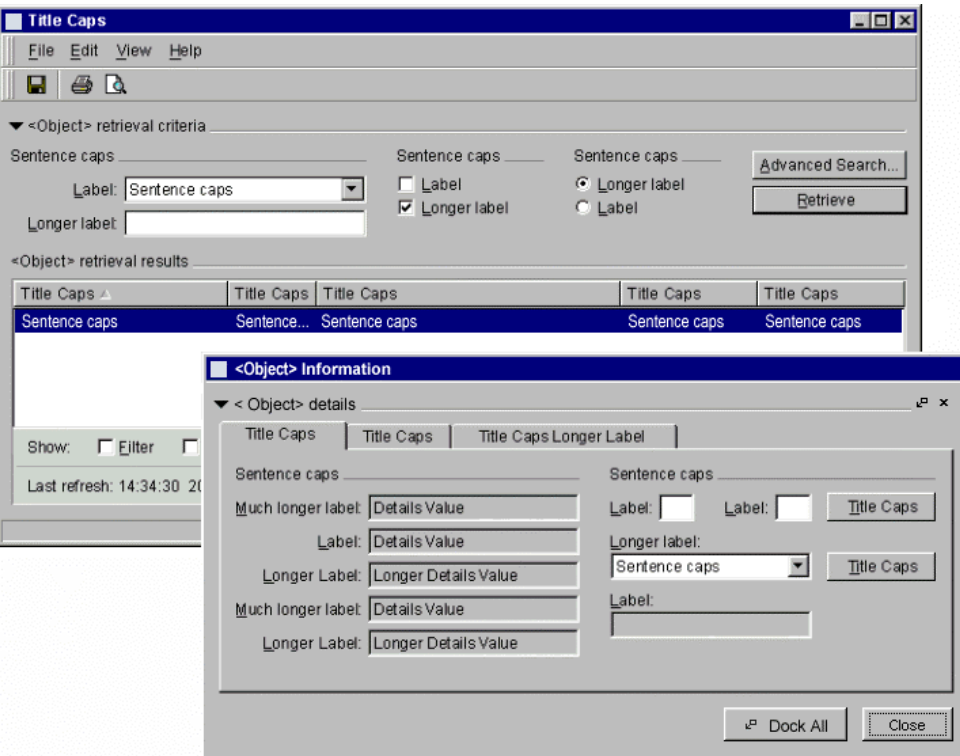

Рисунок 7-14/Z.372 - Отсоединяемые части окна

#### 7.1.3.8 Строка состояния (О)

Строка состояния расположена внизу окна. Она может быть разделена на различные секции, которые визуально дают информацию о состоянии продукта, текущих приложений и т. д. Строка состояния является необязательной, поэтому, если удобно, можно использовать другие механизмы, например, "песочные часы"

Один из наиболее существенных факторов для содействия в отношении удобства использования и удовлетворенности приложением - это обеспечить своевременную и точную информацию о состоянии работы системы. Существует не так много вещей, в большей степени расстраивающих пользователя, чем инициировать работу системы, а затем остановиться, залаваясь вопросами, была ли команда принята, как продвигается работа, как долго она может продолжаться, когда она закончится и будет ли работа успешной.

(R) Информация о состоянии должна включать следующее:

- подтверждение, что работа была принята и начата;
- информацию о том, как долго продлится работа при изображении "песочных часов" для кратковременных операций или индикаторов прогресса для более продолжительных операций;
- любую новую информацию о состоянии в ходе работы; и
- индикацию того, что работа закончилась.

(R) Информацию о состоянии слелует поместить в зону состояния окна, из которого была инициирована работа. См. рисунок 7-15.

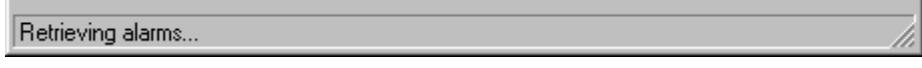

Рис. 7-15/Z.372 - Сообщение о состоянии в строке состояния

(R) Если взаимодействие пользователя с системой должно быть заблокировано в ходе работы (например, когда серверу посылается запрос, а ответ от сервера требуется прежде, чем работа может продолжиться, или когда клиент обрабатывает данные), курсор следует заменить стандартной платформой "курсор занят"; обычно это – "песочные часы". Когда работа закончена (успешно или неудачно), верните курсор в нормальное состояние.

(R) Если работа была успешной, к сообщению в зоне состояния должно быть добавлено слово "Done" ("Выполнено"); например, "Retrieving <object>…Done" ("Отыскивается <объект> … Выполнено"). См. рисунок 7-16.

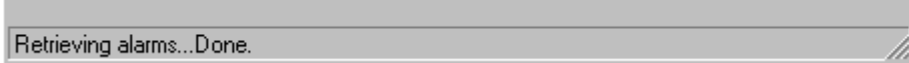

### **Рисунок 7-16/Z.372 – Сообщение об успешном выполнении работы**

### **7.1.4 Изменения браузера объекта при использовании критериев поиска текста**

Браузер на основе объекта имеет много вариантов, изменяющих его вид и информацию, которую он предоставляет, например:

- зона критериев поиска, зона фильтров и зона детализации являются необязательными;
- из меню View (Вид) пользователи могут показать или скрыть поиск, список фильтров и зоны детализации;
- пользователь может открыть или закрыть пиктограмму "bird beak" ("клюв птицы") в критериях поиска и в зонах детализации объекта.

Далее показан ряд базовых примеров браузера.

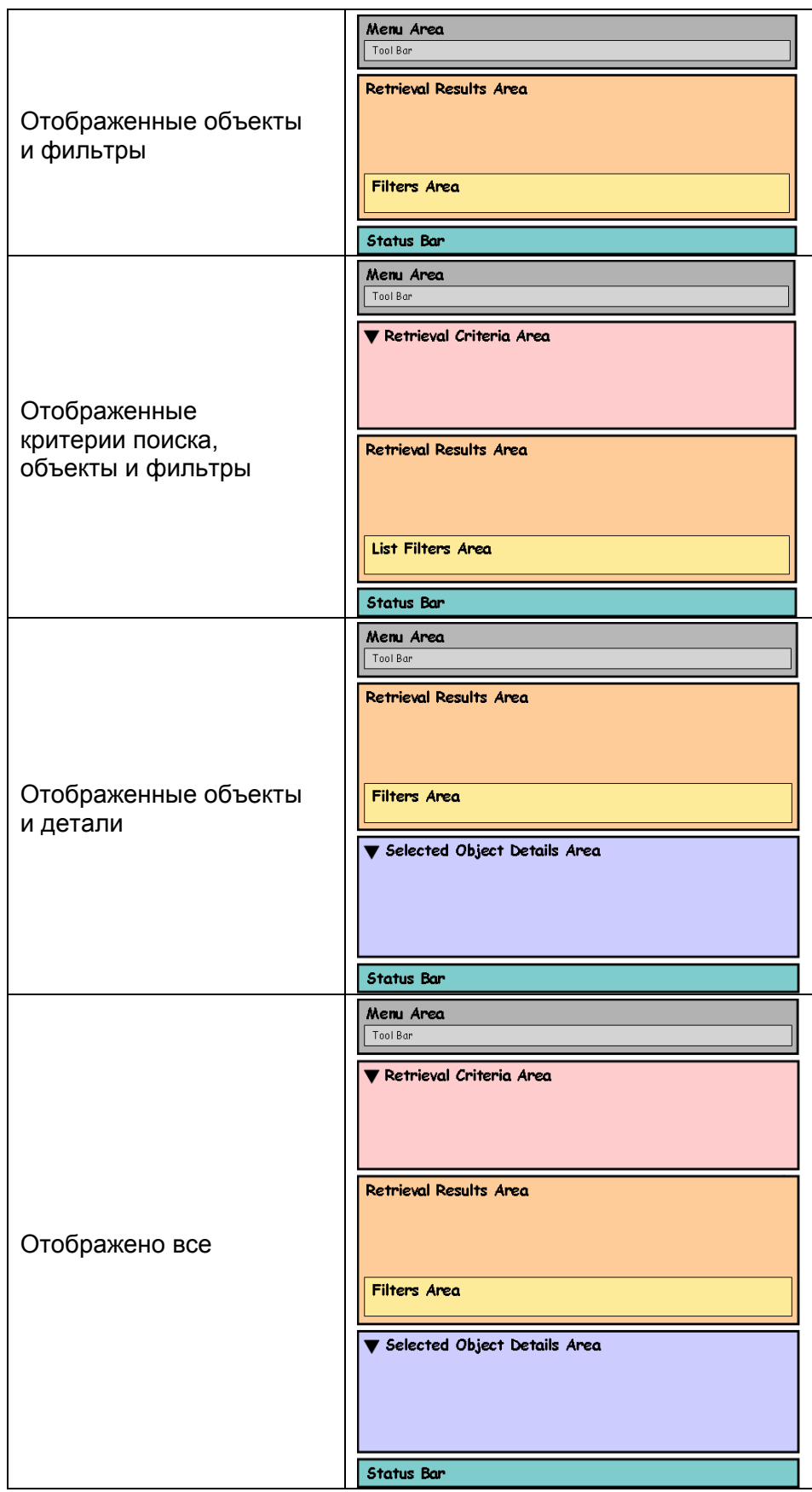

**Рисунок 7-17/Z.372 – Варианты браузера**

### **7.1.5 Примеры браузеров, основанных на различных типах представления**

Как правило, зона результатов – это текстовое представление, однако браузер объекта поддерживает и другие типы представлений, например, представление управления процессом или графическое представление (см. TMF-046/Рекомендацию МСЭ-Т Z.371).

Для элементов сети зачастую предпочитают графические представления (например, графические представления на уровне полки. Другие представления могут обеспечить дополнительные или другие формы информации, и их следует оценивать, основываясь на конкретных задачах.

Различные представления зоны результатов поиска могут быть доступными в пределах одного приложения. Их можно выбрать с помощью меню представления или кнопок переключателя вида информации в зоне результатов.

Фильтры, когда их используют в списках, обычно скрывают примеры, связанные с данным фильтром. При графических представлениях фильтры обычно удаляют оверлейные сегменты информации на объектах, связанных с этим представлением.

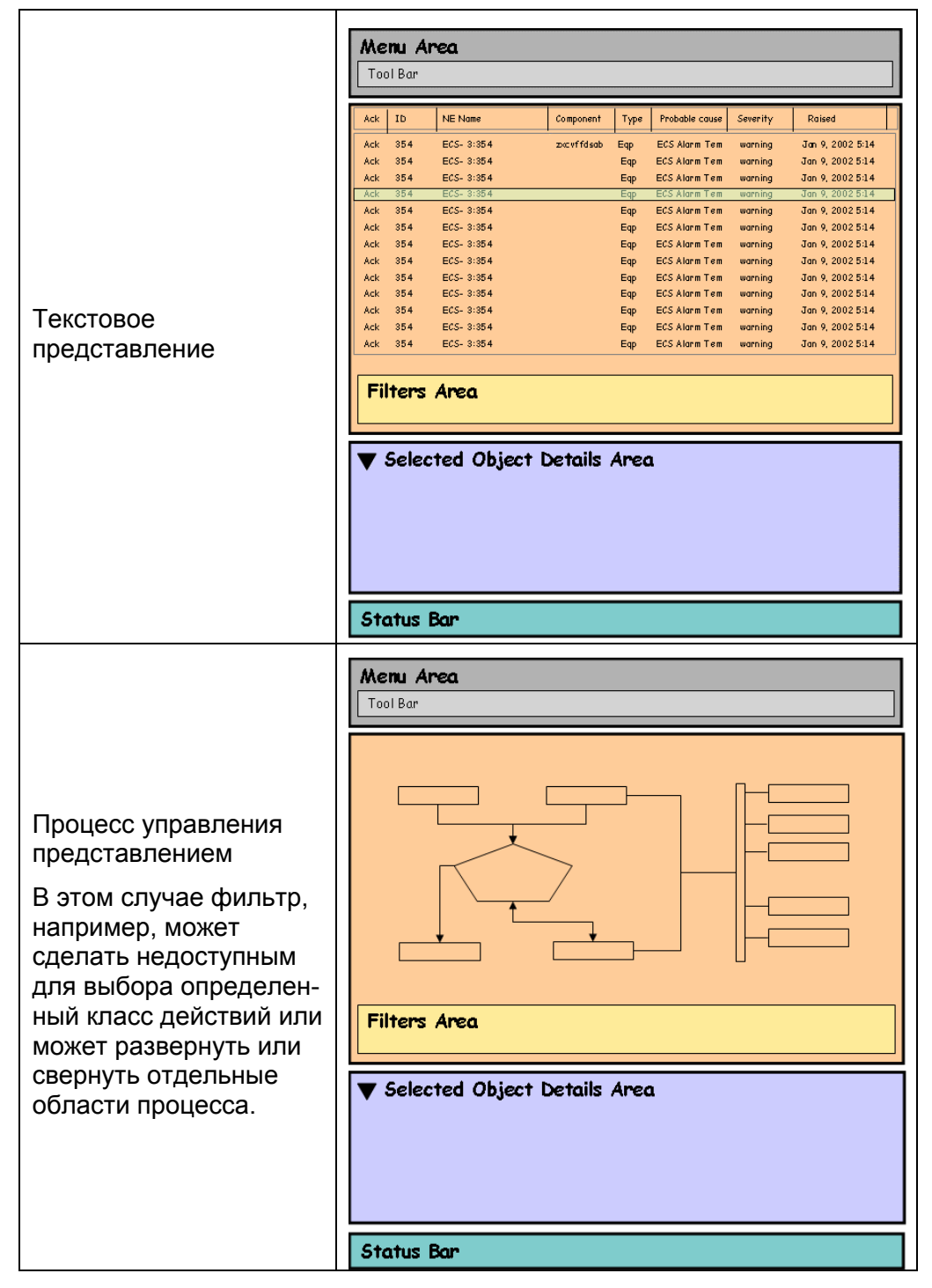

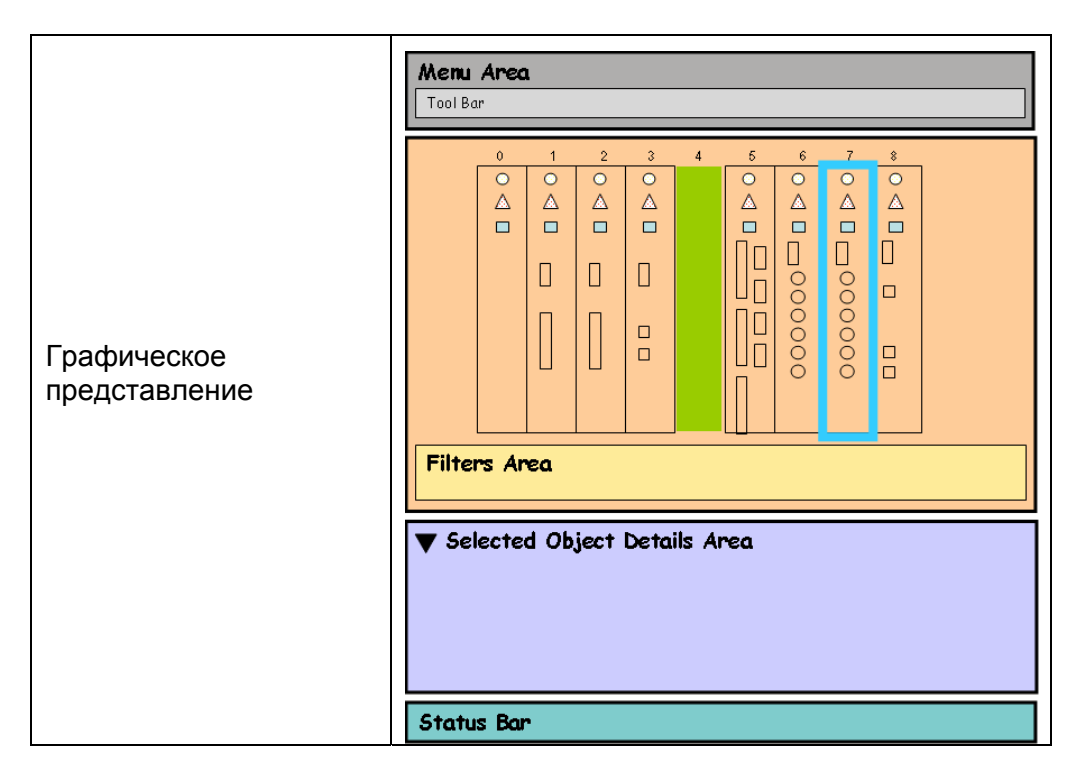

**Рисунок 7-18/Z.372 – Представления перечня браузеров**

<span id="page-32-0"></span>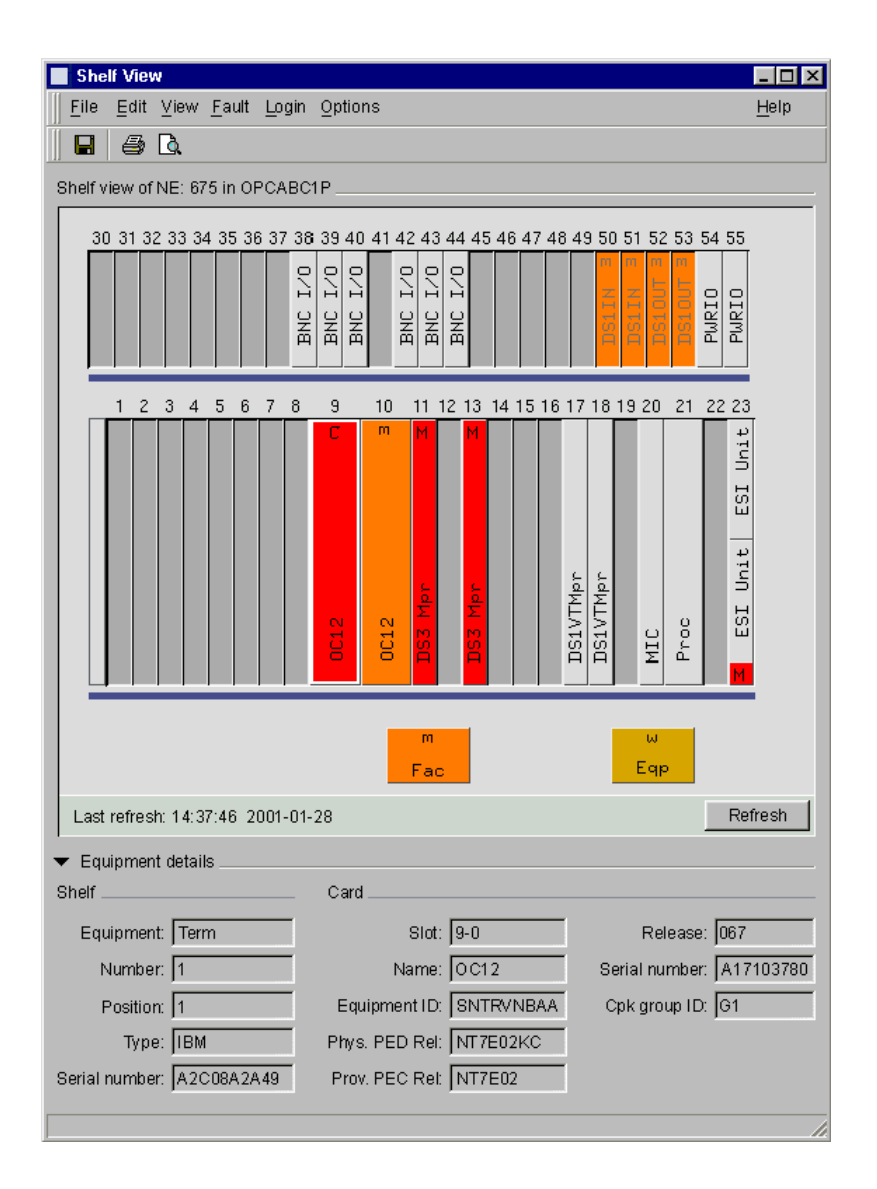

**Рисунок 7-19/Z.372 – Пример представления в виде полок**

# **7.2 Браузеры объекта, использующие для поиска деревья**

### **7.2.1 Когда использовать**

Используйте браузер объекта с деревом, когда показываете фактическую иерархию ряда вариантов (например, отсек, полка, плата, порт, интерфейс).

Использующий дерево браузер объекта основан на формате текстового браузера с добавлением навигационных возможностей дерева.

Если набор данных велик, либо он расширен из-за множества вариантов или обладает глубиной со сложной иерархией, деревья не должны показывать конечные листья.

### **7.2.2 Шаблоны браузера, использующие деревья**

(R) Следуйте модели деревьев в Internet Explorer Windows, т. е. выбор дерева изменяет детали на правой стороне. Информация, показанная справа, получает контекст от дерева. Деревья не всегда могут показывать конечные листья. Если они не будут показывать конечные листья, то выбор в дереве заполнит зона результатов поиска. Если конечные листья показаны, тогда выбор в дереве заполнит зона детализации, и никакая зона результатов поиска не будет показана.

# **7.2.2.1 Браузер класса объекта**

В браузере дерева класса показан ряд классов в этом дереве. Зоны примеров и детализации показаны справа.

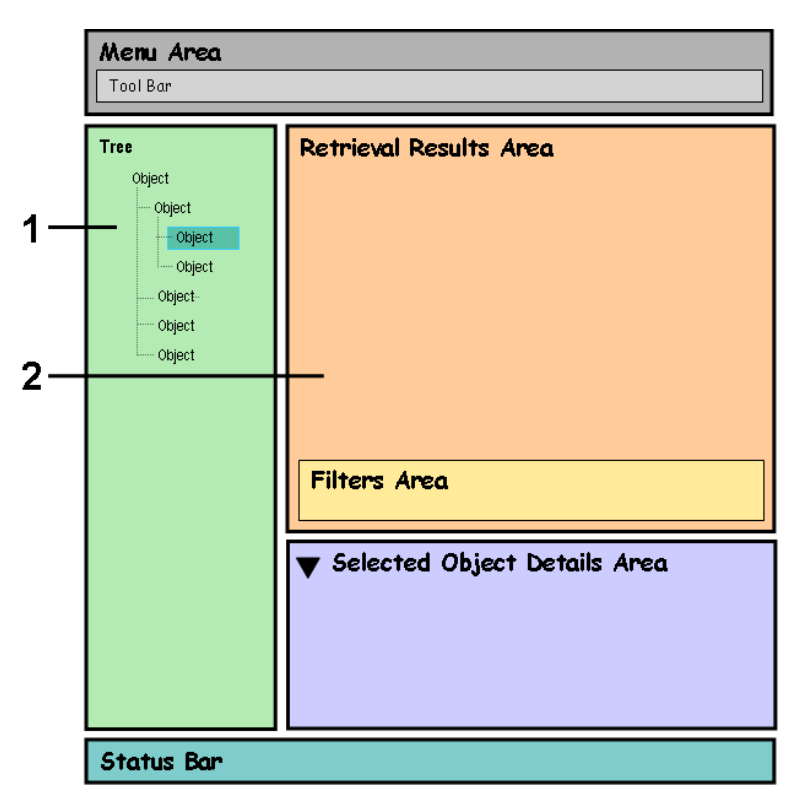

- 1 Дерево класса
- 2 Результаты и детали примера

### **Рисунок 7-20/Z.372 – Формат браузера дерева класса**

# **7.2.2.2 Браузер листа дерева**

В браузере листа дерева показан ряд конечных листьев в дереве. Зона детализации показана справа.

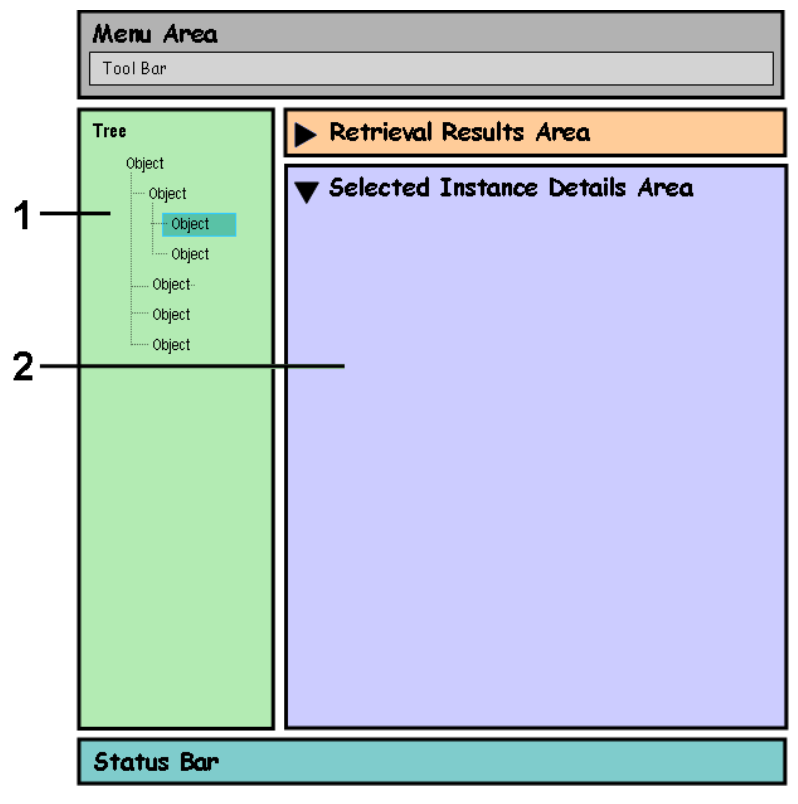

- 1 Дерево примера
- 2 Детали

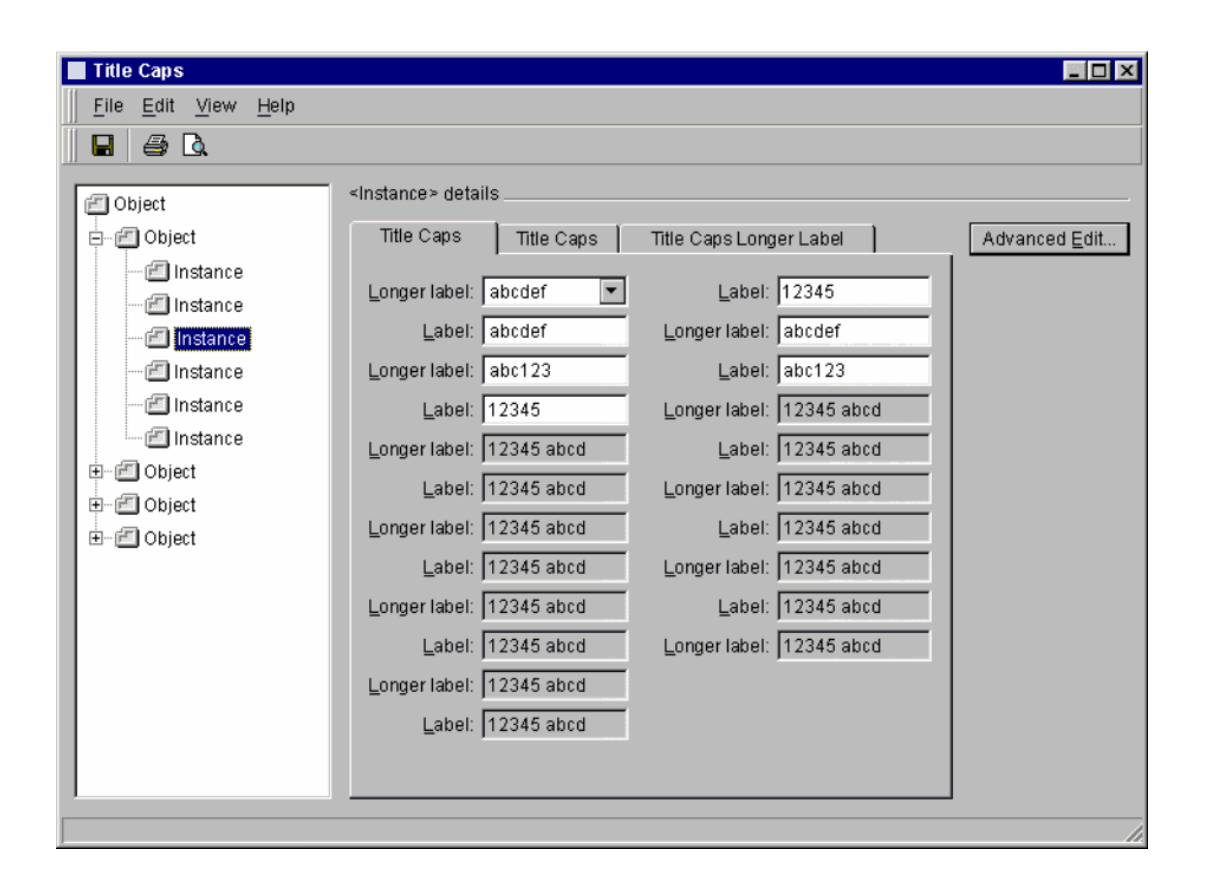

Рисунок 7-21/Z.372 - Браузер листа дерева

Рисунок 7-22/Z.372 - Пример дерева с зоной детализации

#### <span id="page-35-0"></span> $7.2.3$ Компоненты HMI

#### $7.2.3.1$ Лерево

(R) Дерево позволяет пользователю перемещаться по иерархии объектов способом, аналогичным модели Windows Explorer, развертывая и свертывая ветви и, при необходимости, прокручивая интересующий объект.

(О) Когда дерево развертывается и свертывается, вместе с обновленными пунктами может быть включена дополнительная информация, представленная в отдельном столбце, который касается объектов в дереве (слева от дерева). Типичный пример этого – отображение рядом с пунктами дерева полученных итоговых сигналов Alarm Count (Подсчет сигналов тревоги), представляющих узлы в различных областях сети; когда группы свертываются (скрытые представления содержавшихся узлов), показывается итоговый подсчет сигналов тревоги для всей группы.

(R) Единственный выбор объекта в дереве обновляет контекст зон детализации и результатов. Выбор объекта в зоне результатов восстанавливает контекст представления и изменяет выбор в дереве, чтобы отобразить вид только что выбранного объекта. Существует взаимно-однозначное соответствие между объектом, выбранным в дереве, и объектом, выбранным в зоне результатов.

#### $7.2.3.2$ Другие компоненты НМІ

За исключением самого дерева, компоненты НМІ - те же, что и в образце браузера на основе текста.

#### $7.2.4$ Вариации браузера объекта на основе дерева

Насколько это касается других компонентов НМІ, вариации браузера на основе дерева – те же, что и браузера на основе списка.

#### 8 Примеры шаблонов, основанных на образце браузера объекта

#### 8.1 Шаблон диспетчера компонентов сети (NCM)

В этом пункте приведен шаблон разработки диспетчера компонентов сети. Этот шаблон является неотъемлемой частью настоящей Рекомендации и таким образом соответствует соглашению о (R) требованиях и (O) выборочности.

Компонент сети - это логический ресурс в сети, который обеспечивает определенную функцию. Компоненты могут быть использованы либо в аппаратных средствах, либо в программном обеспечении. Компонент может представлять единственную плату или полку, или это может быть комбинация плат или полок, расположенных либо в одном месте, либо распределенных географически. Компонент может быть также функцией программы, которая действует в стандартной вычислительной машине. Поставщик оборудования сети заранее проектирует компоненты сети. В административных целях и для эффективности компоненты, как правило, должны графически отображаться на рабочих станциях для целей технического обслуживания. Следует отметить, что это определение применимо к настоящей Рекомендации, а также к другим Рекомендациям, связанным с НМІ.

#### 8.1.1 Характеристики

Сфера действия диспетчеров компонентов может охватывать управление всеми компонентами сети, а не только одним компонентом. Кроме того, диспетчеры NCM должны быть достаточно гибкими, чтобы поддержать полный диапазон компонентов сети - от очень больших конфигураций с множеством стоек/отсеков до самых простых.

#### 8.1.1.1 Пользователи

Первичные основные пользователи - это штат поддержки для устранения неисправностей 1-го, 2-го и 3-го уровней. Вторичные основные пользователи - это команда полевого и узлового персонала по подготовке к работе. Потенциальные третичные пользователи включают штат планирования и разработки (оценивающий текущий список), штат инсталляции (добавляется должность по вводу в действие) и администрацию по обеспечению безопасности. Между пользователями не существует никакого прямого распределения задач; первичным пользователям время от времени необходимо

выполнять первичные, вторичные и третичные задачи. Однако большую часть использования ими диспетчеров NCM, вероятно, будут составлять первичные задачи.

## **8.1.1.2 Задачи**

Первичные задачи заключаются в выявлении неисправностей, ответе и проверке. Диспетчер NCM должен поддерживать удобную навигацию из внешних систем/приложений, а внутри должен действовать через простые и сложные компоненты сети. Чтобы эффективно выполнить анализ с повышенным уровнем детализации, диспетчер должен облегчать подробное местонахождение и диагностировать действия с итоговой информацией о состоянии на каждом уровне. Он должен также точно представлять логические и физические взаимосвязи и обеспечивать базу для диагноза и проверки (на месте или с помощью запуска других приложений). Как только диагноз определен, NCM должен поддерживать ответ оператора за счет поддержки связи NOC/персонал, допуская редактирование основных параметров подготовки к работе, а также поддерживать изменения состояния/статуса компонента и управления трафиком. Для эффективного выявления неисправностей и ответа оператору следует проверять и контролировать условия работы компонентов, на которые он/она воздействует: диспетчер NCM должен предоставлять итоговую информацию о состоянии на уровне каждого компонента и обеспечивать определенную степень автоматического обновления (чтобы показать, когда проблема урегулируется).

Вторичные задачи включают конфигурацию компонента и доступ к основным инструментам в контексте. Например, представление текущих учетных данных поддерживает связь с персоналом в полевых условиях во время добавления компонентов. Такая задача может включать должность, уполномоченную вводить в эксплуатацию аппаратные средства. Обеспечение на месте инструментарием, например, списком атрибутов в зоне детализации, упрощает задачу. Если это невыполнимо или нет возможности обеспечить на месте соответствующие специальные инструментальные средства, диспетчер NCM должен предоставить доступ к основным инструментальным средствам в контексте, таким как средства регистрации неисправностей, средства диагностики и испытания, учетные данные, обеспечение компонентами, обеспечение каналами и статистика работы в реальном времени. Эти инструментальные средства следует сделать доступными с помощью запуска соответствующего механизма в меню объекта в контексте выбранного в NCM компонента.

Диспетчер NCM поддерживает третичные задачи путем запуска механизмов, поддерживающих такие задачи, которые, возможно, не специфичны для NCM, например, выполнение загрузки учетных данных S/W, отображение хронологических записей данных работы и установление контроля доступа. Все эти задачи связаны с другими приложениями, которые не обязательно запускаются в контексте задач выбора в NCM.

### **8.1.2 Соответствие потока задач диспетчера компонентов сети (СМ) образцу браузера объекта**

Шаблон диспетчера компонентов сети получают из стандартного образца браузера объекта. Шаблон поддерживает типичный образец задачи выявления неисправностей на уровне полки: от местоположения и выбора компонента до рассмотрения отобранного компонента и соответствующих деталей.

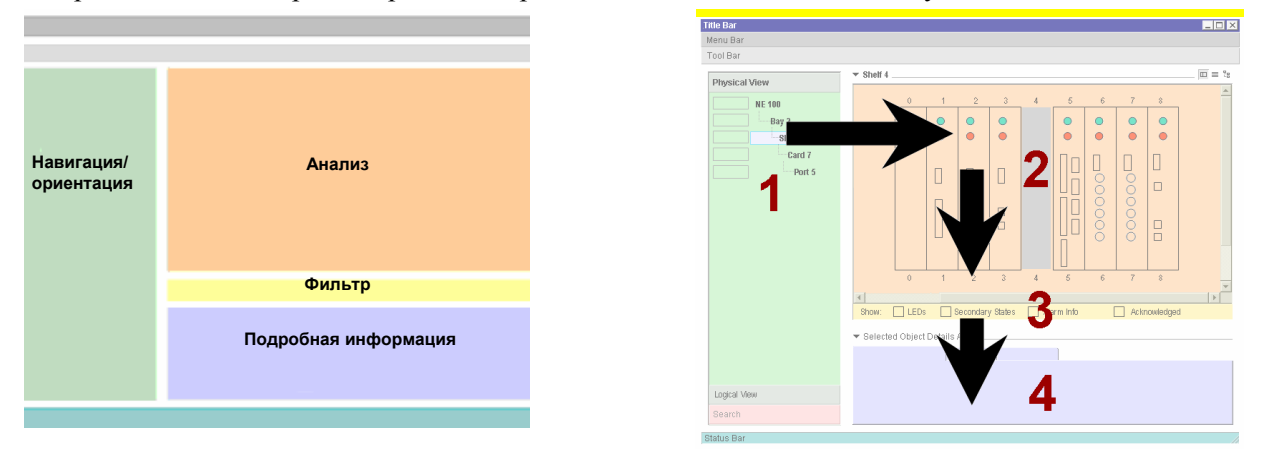

**Рисунок 8-1/Z.372 – Общий шаблон NCM** 

**Зона 1**: Эта зона позволяет пользователю определить компонент, чтобы исследовать его с помощью навигации по дереву.

**Зона 2**: Указанный компонент воспроизводится в зоне анализа.

**Зона 3**: Использование фильтров дополнительно определяет то, что отображается в зоне анализа.

**Зона 4**: В этой зоне отображается подробная информация о выбранном объекте.

Функциональные возможности NCM могут быть разделены на три основных области действий: ориентация/навигация, анализ и подробная информация. В ходе решения первоначальной задачи NCM по выявлению неисправностей пользователь в качестве альтернативы обращает внимание на то, чтобы сориентироваться/определить местонахождение вызывающего беспокойство компонента, исследуя данный компонент в контексте и отыскивая дополнительные детали по этому компоненту, чтобы выработать диагноз и образ действий.

**Зона ориентации/навигации** обеспечивает основные инструменты просмотра, например, физические и логические деревья, а также специализированные инструменты, такие как маркеры контекста (закладки) и механизм поиска уровня компонента сети. Выбор компонента из любой указанной зоны устанавливает контекст двух других зон NCM. Кроме того, в ходе перемещения вниз по иерархии в зоне анализа пользователи могут обратиться снова к дереву, чтобы ориентироваться в более широком контексте.

- (R) Ориентация/навигация требуется тогда, когда имеется довольно заметная иерархия для представления (например, 3 или более).
- (O) Ориентация/навигация является необязательной, если для представления имеется незначительная иерархия или если она вообще отсутствует.

(R) **Зона анализа** обеспечивает графические и списочные представления конкретных уровней в рамках иерархии NCM, таких как отсек, полка, плата, порт, подкомпонент. В зависимости от ситуации, можно рассматривать несколько уровней иерархии ограничения. Графическая форма представляет компоненты точно, с учетом размеров, ориентации, местоположения и основных функциональных особенностей; при этом вид компонента не детализируется в реальной фотографической манере. Упрощение графического представления можно использовать совместно с другими графическими устройствами, например, всплывающими подсказками сигналов тревоги и индикаторами состояний при минимальных визуальных помехах.

**Зона подробной информации** предлагает дополнительные детали для компонентов, отобранных в зоне анализа: детали вообще или детали, относящиеся к конкретным неисправностям. Дополнительно могут быть добавлены функциональные возможности, связанные с конкретной технологией: защита/резервирование, возможность соединения, боковая (порт-к-порту) навигация, коммутационные панели и логическая/физическая навигация.

- (R) Эта зона требуется, если в зоне результатов поиска нельзя показать все необходимые атрибуты объекта.
- (O) Эта зона является необязательной, если в результатах поиска могут быть эффективно показаны все необходимые атрибуты.

Эти три зоны поддерживают друг друга и помогают пользователю настраивать и поддерживать контекст в течение сеанса NCM.

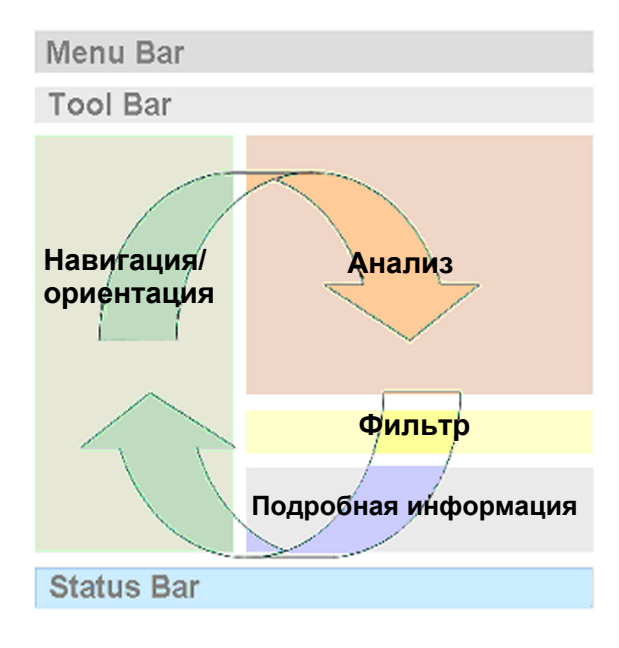

**Рисунок 8-2/Z.372 – Взаимозависимые зоны NCM** 

Menu Bar (R) (Строка меню), Tool Bar (O) (Панель инструментов) и Status Bar (O) (Строка состояния) обеспечивают стандартные функциональные возможности для поддержки основных зон задачи.

## **8.1.3 (O) Зоны свертывания NCM**

Поскольку шаблон NCM использует гибкость образца браузера списка, возможно отображение нескольких различных комбинаций зон. Пользователь может свернуть или развернуть определенные зоны в зависимости от текущей задачи: это достигается выбором в меню View (Вид) или непосредственной регулировкой развертывания/свертывания, связанной с каждой частью окна.

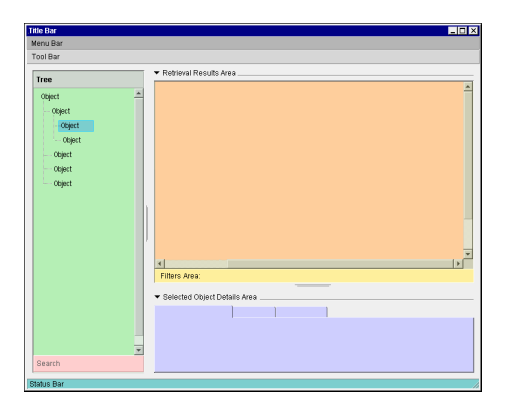

**Рисунок 8-3/Z.372 – Компоновка NCM по умолчанию**

(O) Как только локализован конкретный компонент, пользователь может пожелать свернуть зону навигации:

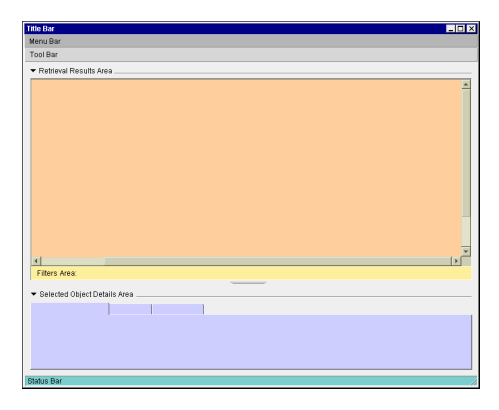

**Рисунок 8-4/Z.372 – Свернутая зона навигации** 

(O) Центр внимания может быть перенесен на зону анализа:

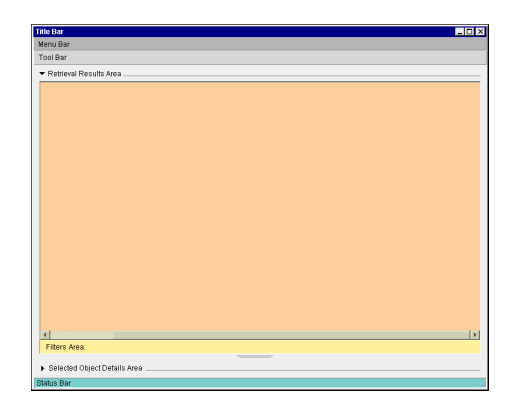

**Рисунок 8-5/Z.372 – Свернутая зона детализации**

(O) Или пользователь может свернуть зону анализа, чтобы сконцентрироваться на деталях:

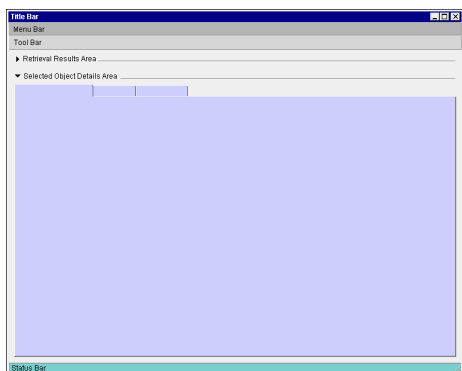

**Рисунок 8-6/Z.372 – Развернутая зона детализации**

### **8.1.4 Логические и физические представления**

(O) Диспетчер компонентов поддерживает возможность представления оператора, когда он/она исследует конкретный компонент сети. Эти представления управляют тем, что видит оператор и как представлены данные. Так, определенные компоненты лучше всего представлять в виде физических объектов, например, полки и платы; в то время как другие гораздо легче представить в виде логических объектов, например, логические процессоры и процессы.

(R) Логический/физический характер компонентов отражается в навигации и в зонах анализа. Простым средством переключения видов является выбор физического или логического дерева, если оба они доступны. Поскольку выбор дерева затрагивает другие зоны NCM, в любой момент может быть показано только одно из них, которое представляет компоненты в логическом или физическом виде.

#### 8.1.5 Навигания

#### 8.1.5.1 (R) Выбор в дереве

Навигация в дереве следует соглашениям по стандартному дереву для развертывания или свертывания ветвей дерева и выбора в пределах дерева. Выбор в дереве устанавливает контекст NCM, определяя содержание области анализа.

#### 8.1.5.2 (R) Телескопичность представления

Альтернативой навигации с помощью уровней компонентов через их представление в навигационном дереве является анализ с повышенным уровнем детализации в зоне анализа. Пользователь может перемещаться через иерархию ограничения, выбирая компоненты, показанные в последовательных представлениях анализа. Таким образом, выбирая компонент внутри компонента, контекст NCM можно перестроить так, чтобы отразить выбор в дереве, его представление в зоне анализа и отображение его деталей в зоне детализации.

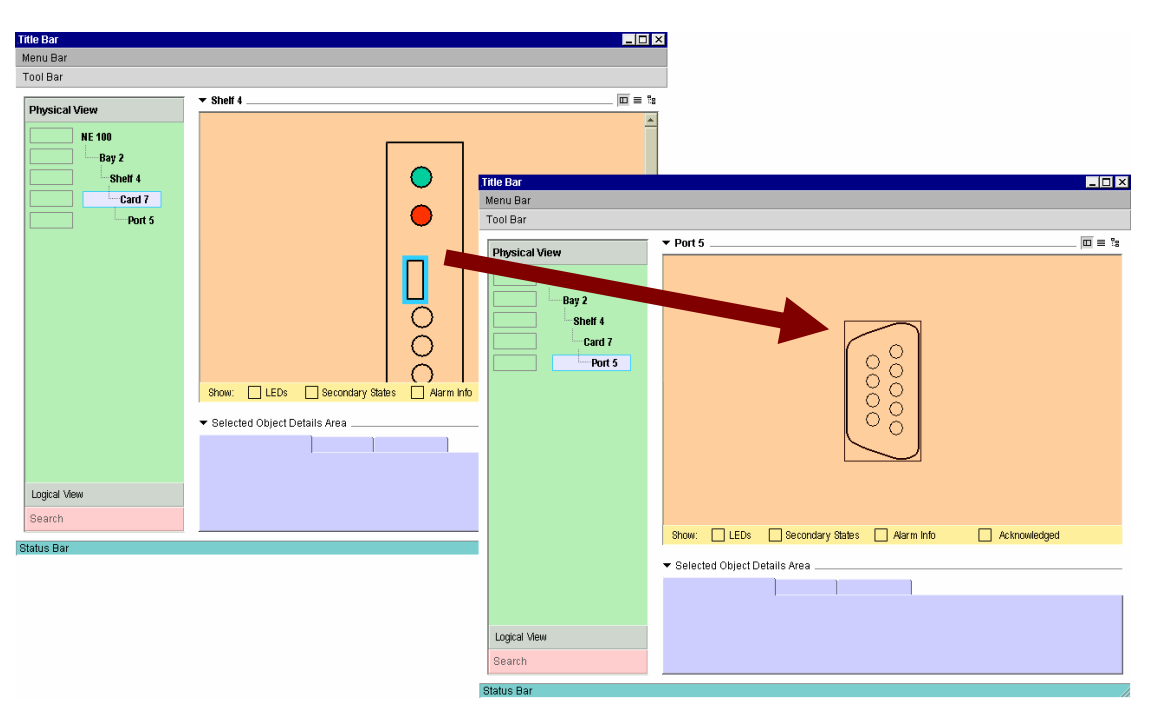

Рисунок 8-7/Z.372 - Телескопичность представления

#### 8.1.5.3 (О) Слежение за контекстом базового представления

Используя ниспадающее меню хронологического селектора, который хранит контексты из зоны анализа, пользователь может передвигаться по информации назад и вперед к недавно просмотренным компонентам

#### 8.1.5.4 (О) Маркеры контекста

Маркеры контекста - это удобный способ "отметить" контекст, который пользователь преобразовал к такому виду, чтобы после навигации его можно было легко вернуть к тому же самому представлению в процессе исследования. Эти маркеры могут быть сохранены в пределах сеансов NCM.

#### 8.1.5.5 (О) Отыскание уровня компонента

Это - вторичный навигационный инструмент, который позволяет пользователю находить конкретный компонент или тип компонента, который может быть распространен на все компоненты сети. Этот инструмент действует как типичный инструмент поиска, позволяя пользователю определять различные характеристики, после чего можно собрать весь контекст NCM, чтобы отразить расположенный в определенном месте компонент. Для нового контекста обновляются дерево, анализ и детали.

#### 8.1.6 (R) Представление данных в зоне анализа

(R) Требуется представление интересующего объекта и его наиболее важных атрибутов в зоне анализа.

(О) Как только данные загружены в зону анализа, оператор может выбрать вид, в котором их следует представить. Варианты могут включать графическое представление, текстовое (или табличное) или относительное представление (в виде дерева).

В диспетчер NCM должны быть включены только те виды, которые соответствуют потребностям конкретного компонента сети.

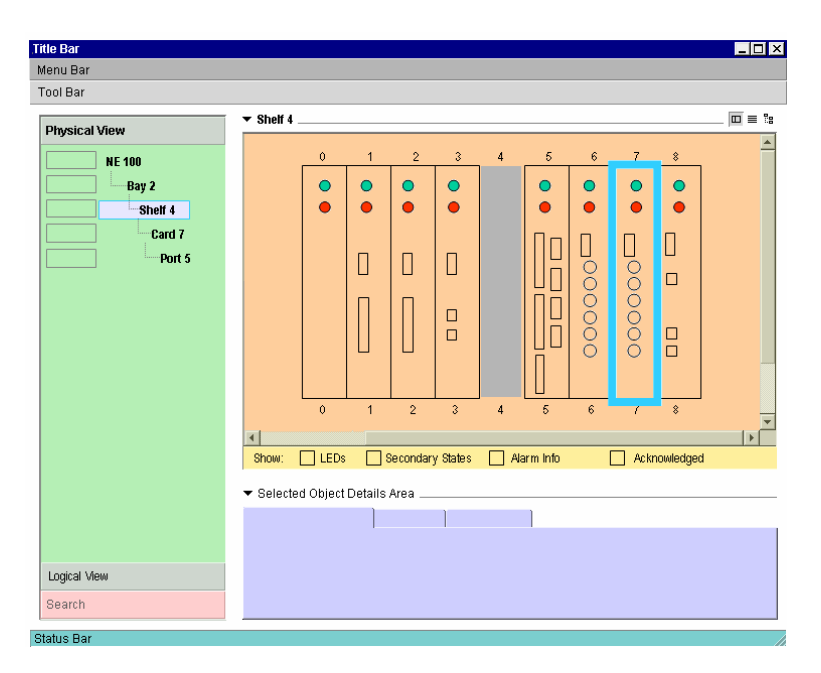

Рисунок 8-8/Z.372 - Физический вид - Графическое представление

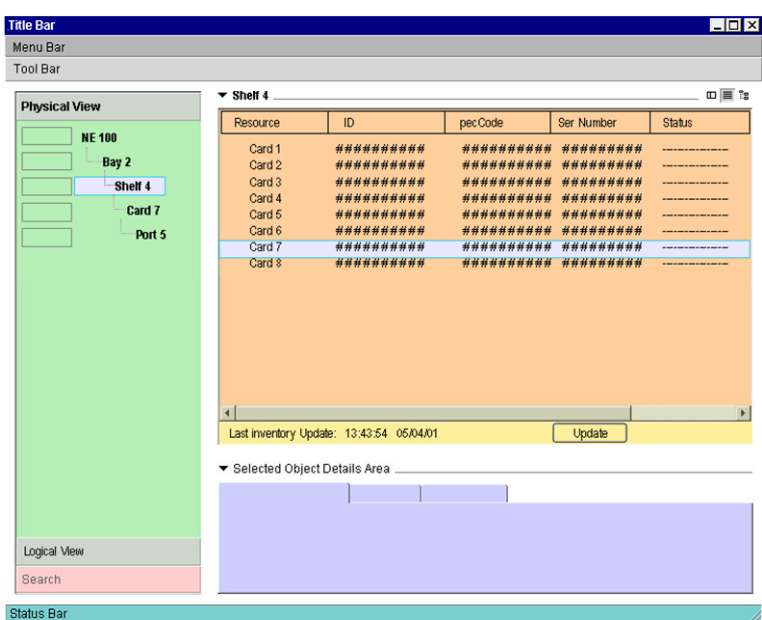

**Рисунок 8-9/Z.372 – Физический вид – Представление в виде списка (учетных данных)** 

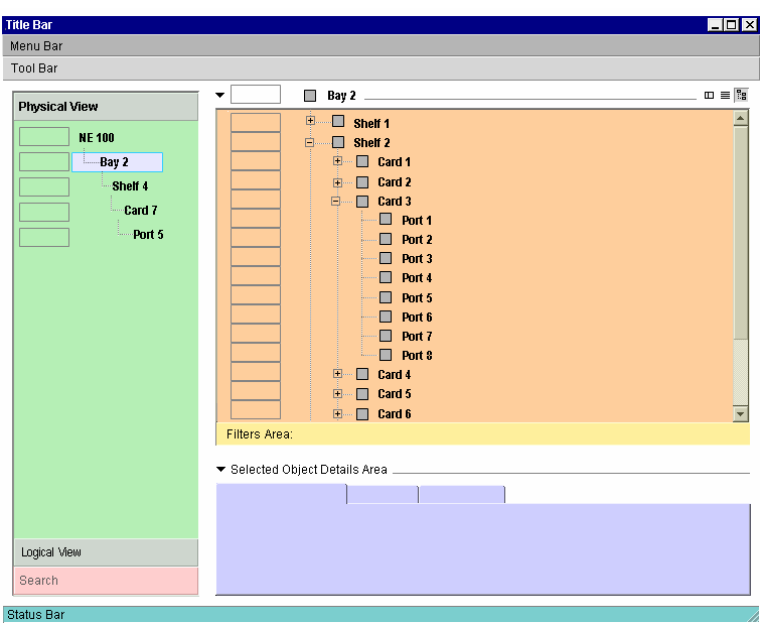

**Рисунок 8-10/Z.372 – Физический вид – Относительное представление (в виде дерева)** 

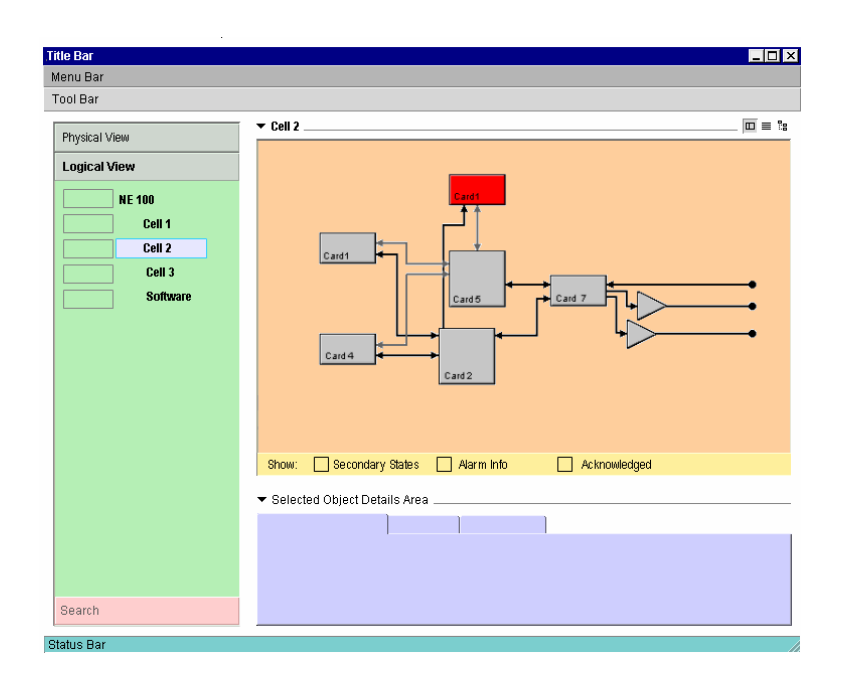

**Рисунок 8-11/Z.372 – Логический вид – Графическое представление**

|                     |                                 |                                          |                     |                  | $\Box$ D $\mathsf{I} \times$ |
|---------------------|---------------------------------|------------------------------------------|---------------------|------------------|------------------------------|
| Menu Bar            |                                 |                                          |                     |                  |                              |
| <b>Tool Bar</b>     |                                 |                                          |                     |                  |                              |
| Physical View       | $\overline{\phantom{a}}$ Cell 2 |                                          |                     |                  | $\Box \equiv$ is             |
|                     | Resource                        | ID.                                      | pecCode             | Ser Number       | <b>Status</b>                |
| <b>Logical View</b> | <b>Logical 1</b>                | ########                                 | ##########          | ########         |                              |
| <b>NE 100</b>       | <b>Logical 2</b>                | ********                                 | ##########          | #########        |                              |
|                     | <b>Logical 3</b>                | ********                                 | **********          | *********        |                              |
| Cell 1              | <b>Logical 4</b>                | ********                                 | **********          | *********        |                              |
| Cell 2              | <b>Logical 5</b>                | ********                                 | **********          | *********        |                              |
| Cell 3              | <b>Logical 6</b>                | <i>********</i>                          | ##########          | <b>*********</b> |                              |
|                     | <b>Logical 7</b>                |                                          | ******** ********** | ########         |                              |
| <b>Software</b>     | <b>Logical 8</b>                |                                          | ******** ********** | ########         |                              |
|                     |                                 |                                          |                     |                  |                              |
|                     |                                 |                                          |                     |                  |                              |
|                     | $\overline{\mathbf{A}}$         |                                          |                     |                  |                              |
|                     |                                 | Last inventory Update: 13:43:54 05/04/01 |                     | Update           |                              |
|                     |                                 | ▼ Selected Object Details Area.          |                     |                  |                              |
|                     |                                 |                                          |                     |                  |                              |
|                     |                                 |                                          |                     |                  |                              |
|                     |                                 |                                          |                     |                  |                              |
|                     |                                 |                                          |                     |                  |                              |
|                     |                                 |                                          |                     |                  |                              |
| Search              |                                 |                                          |                     |                  |                              |

**Рисунок 8-12/Z.372 – Логический вид – Представление в виде списка (учетных данных)** 

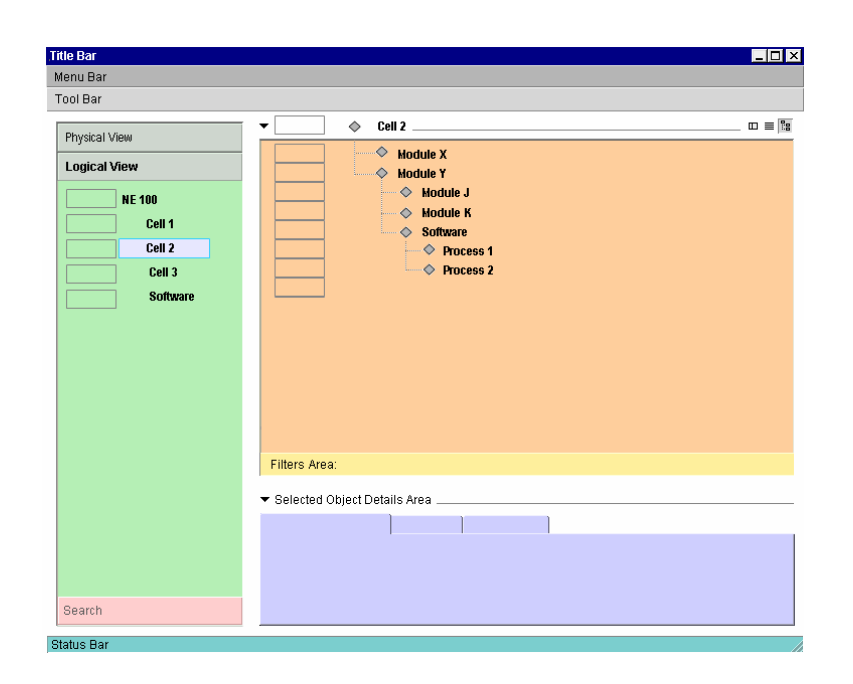

### **Рисунок 8-13/Z.372 – Логический вид – Относительное представление (в виде дерева)**

### **8.1.7 Детали**

(R) Если все необходимые атрибуты объекта нельзя отобразить в зоне результата поиска, то требуется зона детализации.

(O) Если все необходимые атрибуты могут быть эффективно отображены в результатах поиска, зона детализации является необязательной.

(R) Если компонент отобран в зоне анализа, должна быть показана в деталях дополнительная информация, определенная для этого компонента. Если ничего не отобрано, то детали относятся к основному объекту, представленному в зоне анализа и высвеченному в дереве зоны навигации.

(R) Детали применяются к объектам, отобранным в графическом виде, в виде списка или в относительном виде (дерева).

(O) Так же как и общие детали и сводные типовые подробные сведения о неисправностях, зона детализации может содержать также функциональные возможности, относящиеся к конкретной технологии: например, отображение деталей защиты/резервирования; возможности соединения: боковая навигация (порт-к-порту) от выбранного компонента; коммутационные панели, а также логическая/физическая навигация.

#### **8.1.7.1 (O) Отображение деталей, конфигурируемое пользователем**

Некоторые типы частей окон деталей могут поддерживаться за счет соблюдения двух основных стратегий: первая обеспечивает механизм выбора части окна "Detail type" ("Тип детали"), а вторая поддерживает ограниченную опцию "tear-off functionality" ("функциональную возможность отрывного меню").

#### **(O) Выбор части окна детализации**

Выбор части окна детализации дает пользователю возможность загрузить и развернуть только те части окон детализации, которые представляют интерес.

(R) Эти части окон могут быть упорядочены как табулированные части окон или как индивидуально видимые части окон, выбранные селектором ниспадающего меню.

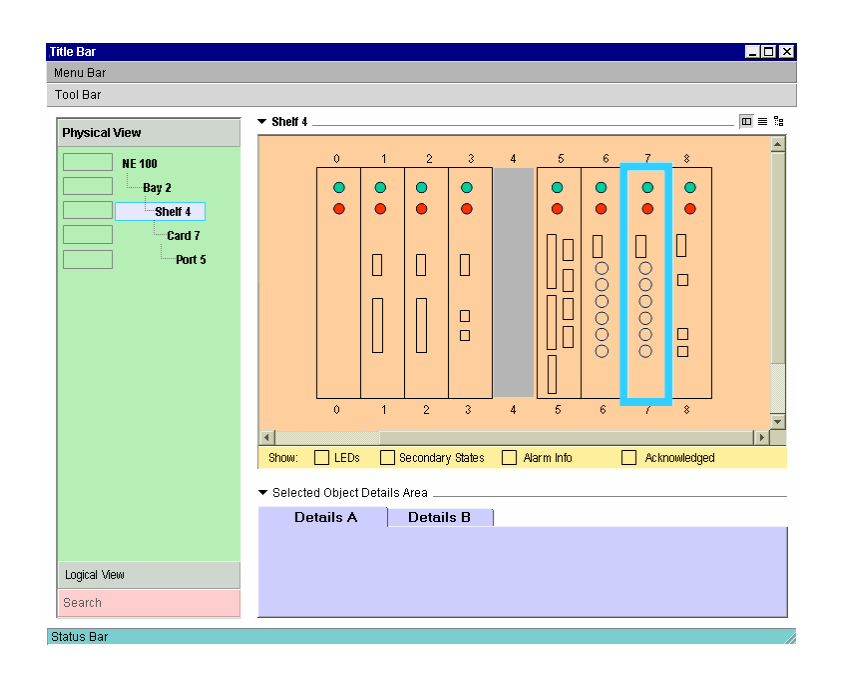

**Рисунок 8-14/Z.372 – Табулированные детали**

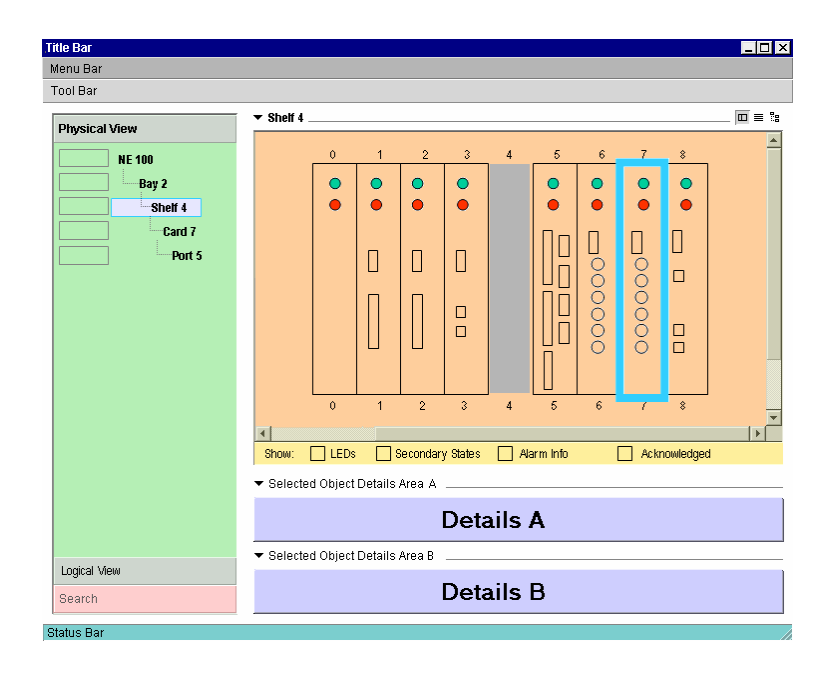

**Рисунок 8-15/Z.372 – Детали со многими частями окна**

### **8.1.7.2 (O) Плавающее окно детализации**

Пользователю предоставляется также выбор отображать части окон индивидуально или отрывать часть окна, чтобы показать детали в отдельном плавающем окне.

(R) Каждая из частей окна, которая была "оторвана", появляется в плавающем окне.

(R) На каждый пример NCM имеется только одно плавающее окно детализации. Таким образом распространение окон сведено к минимуму, что позволяет пользователю полностью задействовать зоны анализа и детализации. Детали, которые появляются в плавающем окне, продолжают определяться путем выбора в зоне анализа. Плавающие окна могут быть в любое время возвращены в основную зону детализации NCM, свернутую или вообще закрытую.

<span id="page-46-0"></span>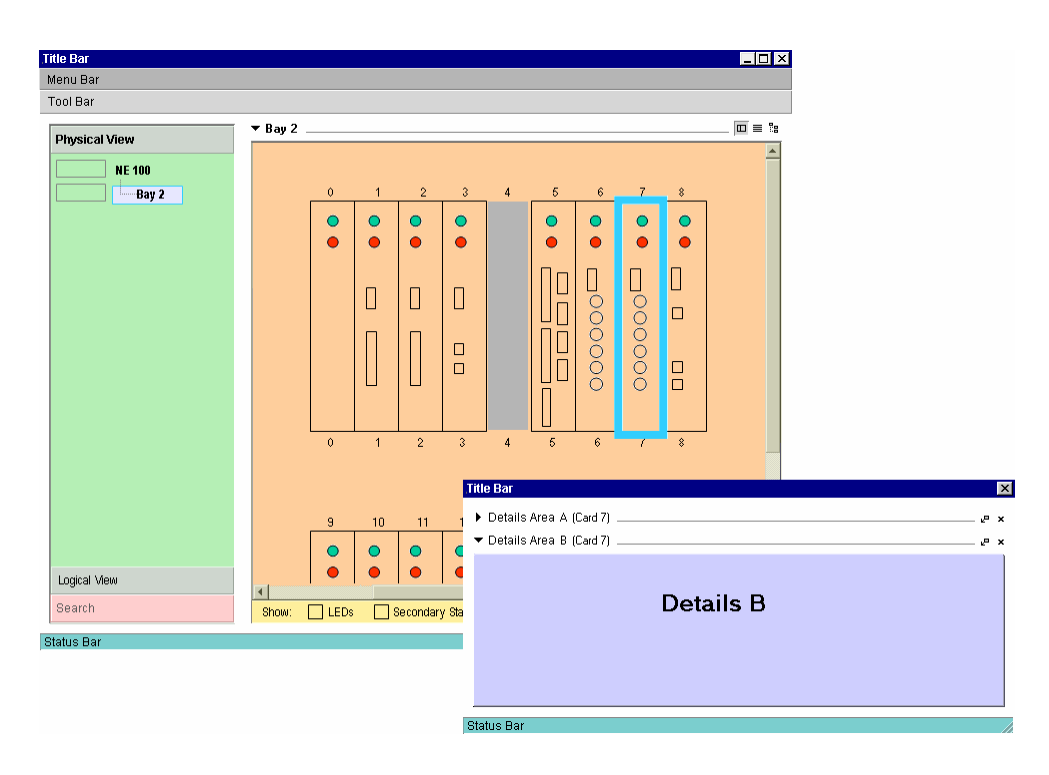

**Рисунок 8-16/Z.372 – Плавающее окно детализации**

## **8.2 Другие примеры шаблонов**

В этом пункте представлен ряд других примеров шаблонов, которые показывают, как можно использовать образец. Эти примеры не связаны между собой и представлены только для того, чтобы показать полезные свойства образца, когда он применяется в различных зонах задач.

Первым следует список сигналов тревоги, предупредительных сигналов и других сообщений, которые могут быть отсортированы, отфильтрованы и обновлены. Они предупредят обслуживающий персонал о проблемах и обеспечат управление с целью решения существующих проблем.

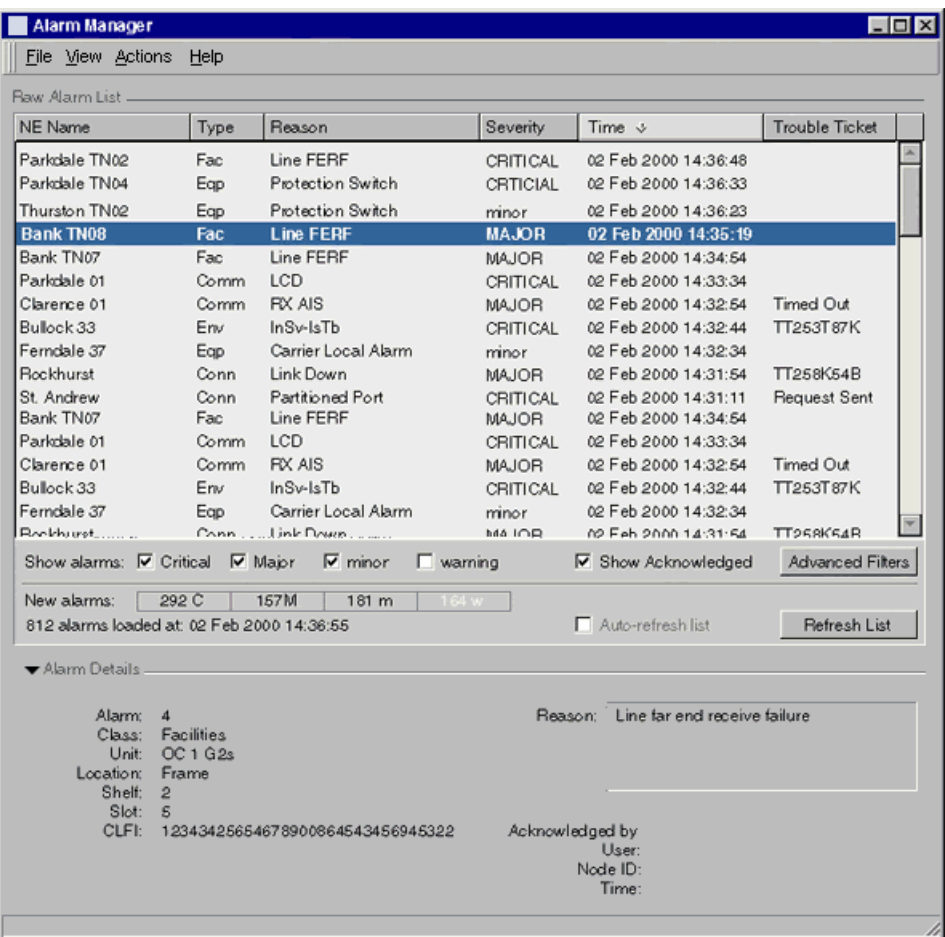

# **Рисунок 8-17/Z.372 – Пример окна диспетчера сигналов тревоги – Зона детализации развернута**

На рисунке 8-18 показано, что если зона детализации свернута, на экране остается больше места для списка, а число видимых строк возрастает.

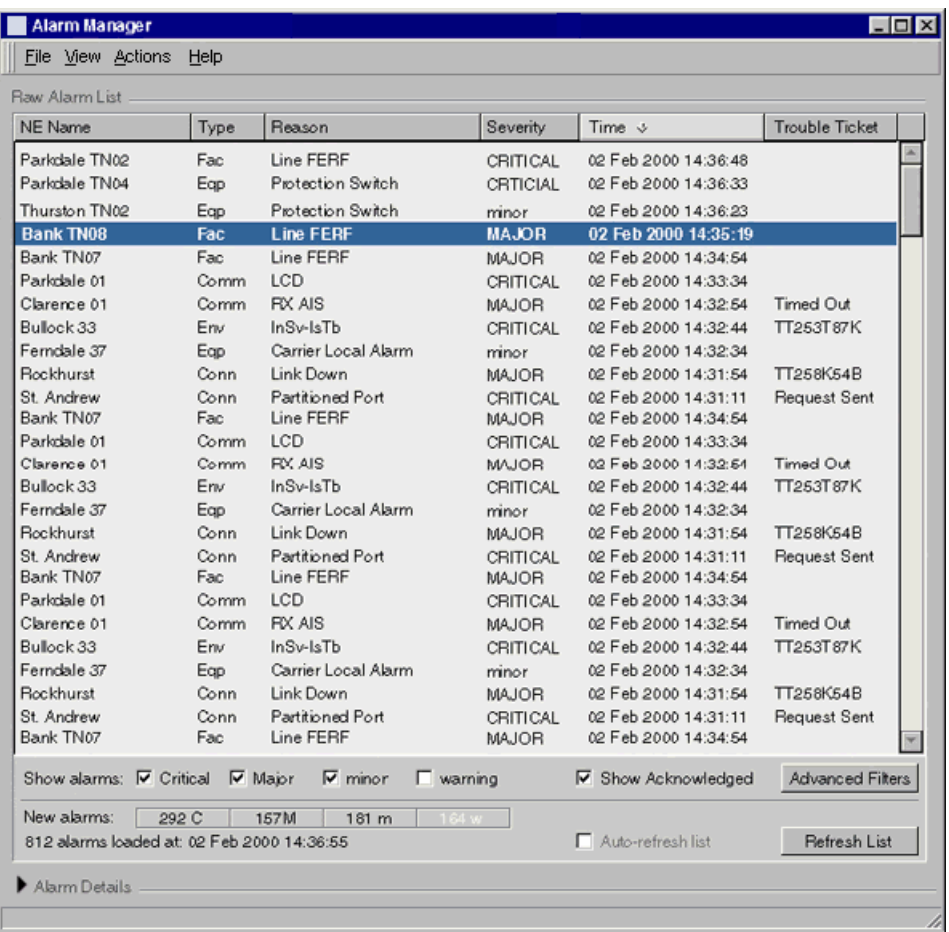

# **Рисунок 8-18/Z.372 – Пример окна диспетчера сигналов тревоги – Зона детализации свернута**

Следующий пример показывает все платы на одной или более полках оборудования в пределах элемента. Он может дать общее представление о конфигурации для наблюдения и выявления неисправностей и может служить отправной точкой для задач устранения неисправностей, конфигурации и функционирования.

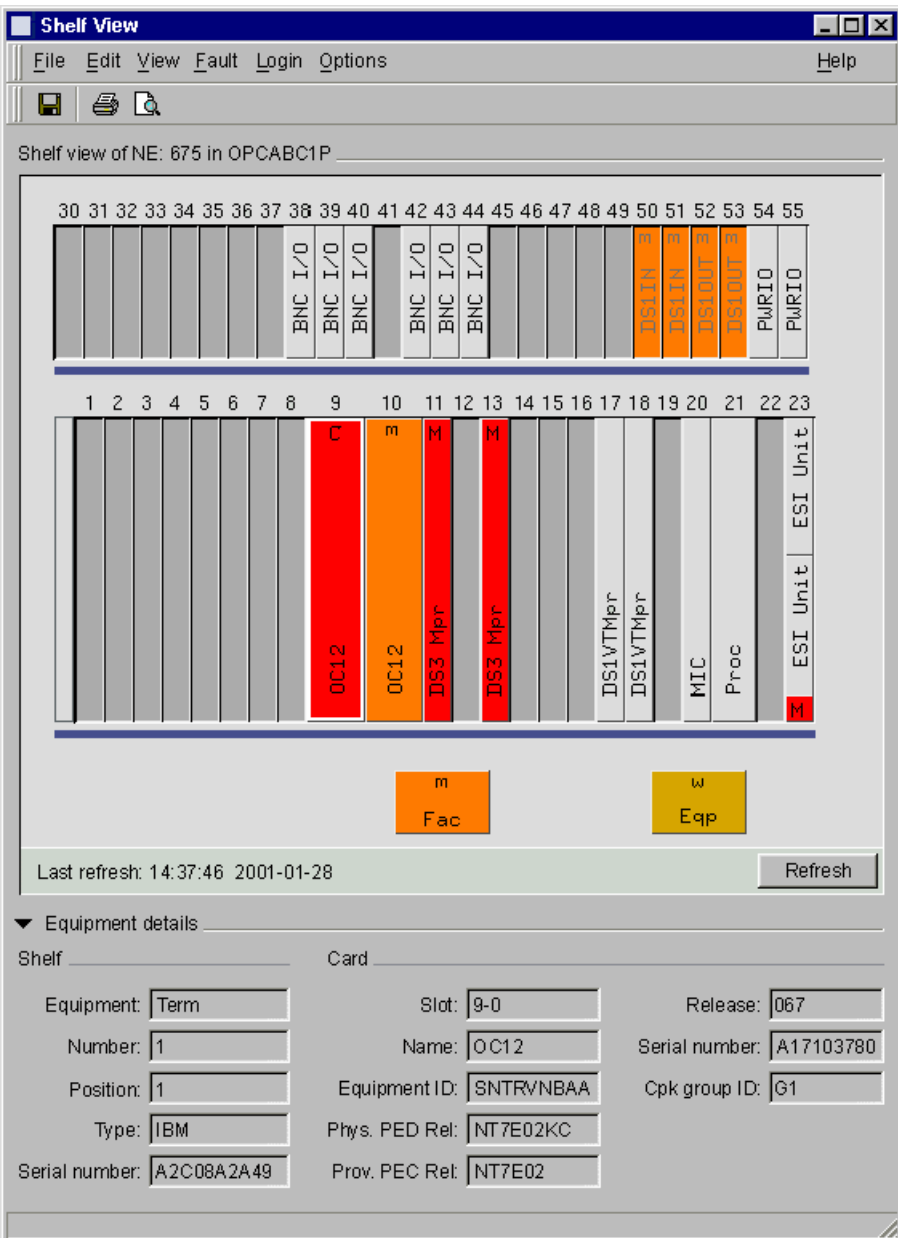

**Рисунок 8-19/Z.372 – Шаблон вида полки для Windows** 

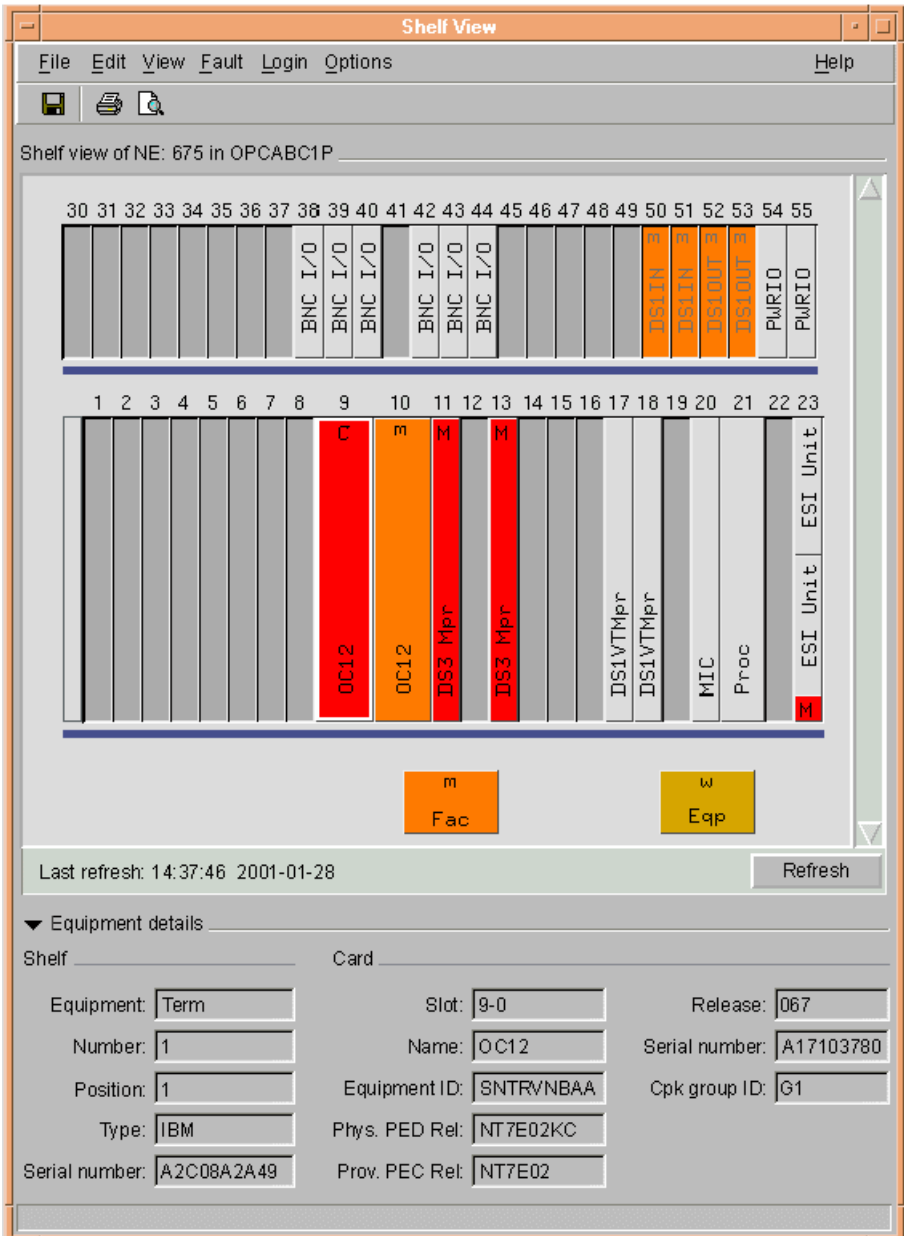

**Рисунок 8-20/Z.372 – Шаблон вида полки для UNIX** 

Управление функционированием предусматривает функции, которые оценивают и сообщают о параметрах оборудования и эффективности сети или элемента сети. Это управление дает статистику для контроля, оценки и исправления характеристик сети.

| <b>Performance statistics</b>                    |                                  |                              |                          |                                                |               |           |             |                                       |                 |                                 |           |           |          | EOX  |
|--------------------------------------------------|----------------------------------|------------------------------|--------------------------|------------------------------------------------|---------------|-----------|-------------|---------------------------------------|-----------------|---------------------------------|-----------|-----------|----------|------|
| View Options<br>File                             |                                  |                              |                          |                                                |               |           |             |                                       |                 |                                 |           |           |          | Help |
| &<br>Β<br>Q                                      |                                  |                              |                          |                                                |               |           |             |                                       |                 |                                 |           |           |          |      |
|                                                  |                                  |                              |                          |                                                |               |           |             |                                       |                 |                                 |           |           |          |      |
| Retrieval criteria for NE: 2479 Chamberlaine Mux |                                  |                              |                          |                                                |               |           |             |                                       |                 |                                 |           |           |          |      |
| Facility                                         | Data quality                     |                              |                          | Protection switching                           |               | -         | Time period |                                       |                 |                                 |           |           | Retrieve |      |
| OC12<br>Type:                                    | <b>⊽</b> cv                      | $\nabla$ BES                 |                          | <b>▽ Auto request</b>                          |               |           |             | Starting: 01 Mar 2002 11:00:00        |                 |                                 |           |           |          |      |
| CPG<br>All                                       | п<br>ES                          | $\Box$ BSES                  |                          | Auto comp                                      |               |           |             | Ending: 01 Mar 2002 13:45:00          |                 |                                 |           |           |          |      |
|                                                  | $\Gamma$ SES<br>$\nabla$ AISS    | $\Gamma$ BCV<br><b>IZ FC</b> |                          | Auto switching [sec.]<br><b>V</b> User request |               |           |             |                                       |                 |                                 |           |           |          |      |
| ۳<br>Line<br>Layer:                              | $\Gamma$ SEFS                    | $\Gamma$ SAS                 |                          | □ User comp                                    |               |           |             | <b>Output</b> --------<br>G To screen |                 | Present info<br>C In a new list |           |           |          |      |
| <b>Bx</b><br>Direction:                          | $\nabla$ UAS                     |                              |                          | V User switching (sec.)                        |               |           | C. To file  |                                       |                 | C Add to current list           |           |           |          |      |
|                                                  |                                  |                              |                          |                                                |               |           |             |                                       |                 |                                 |           |           |          |      |
| Performance statistics list                      |                                  |                              |                          |                                                |               |           |             |                                       |                 |                                 |           |           |          |      |
| Network element +<br>Unit                        | Layer                            |                              | Direction   Data quality | 11:00                                          | 11:15         | 11:30     | 12:00       | 12:15                                 | 12:30           | 12:45                           | 13:00     | 13:15     | 13:30    |      |
|                                                  |                                  |                              |                          | 11:15                                          | 11:30         | 11:45     | 12:15       | 12:30                                 | 12:45           | 13.00                           | 13:15     | 13:30     | 13:45    |      |
| 2478 Adelaide                                    | DS1 012 1 Line                   | Rx                           | CV                       |                                                |               |           |             |                                       |                 |                                 |           | ÷         |          |      |
| 2478 Adelaide                                    | DS1 012 1 Line                   | Rx                           | ES                       | 900                                            | 900           | 900       | 900         | 760                                   | 900             | 900                             | 900       | 900       | 900      |      |
| 2478 Adelaide<br>2478 Adelaide                   | DS1 012 1 Line<br>DS1 012 2 Line | Rx<br><b>R</b> x             | <b>SES</b><br>CV         | 900                                            | 900<br>$\sim$ | 900<br>×. | 900<br>×.   | 760<br>٠                              | 900<br>$\alpha$ | 900<br>٠                        | 900<br>ä, | 900       | 900<br>٠ |      |
| 2478 Adelaide                                    | DS1 012 2 Line                   | <b>R</b> x                   | E <sub>S</sub>           | ٠<br>900                                       | 900           | 900       | 900         | 837                                   | 900             | 900                             | 900       | 1573 2343 |          |      |
| DS1 0122<br>2478 Adelaide                        | Line                             | Rx                           | <b>SES</b>               | 900                                            | 900           | 900       | 900         | 837                                   | 900             | 900                             | 900       | 1573      | 2332     |      |
| DS1 0123<br>2478 Adelaide                        | Line                             | Rx                           | CV                       | 900                                            | 900           | 900       | 900         | 795                                   | 900             | 900                             | 900       | 1573      | 2349     |      |
| 2478 Adelaide<br>DS1 0123                        | Line                             | Rx                           | <b>ES</b>                | 900                                            | 900           | 900       | 900         | 795                                   | 900             | 900                             | 900       | 900       | 900      |      |
| 2478 Adelaide                                    | DS1 012 3 Line                   | Rx                           | SES                      | 900                                            | 900           | 900       | 900         | 795                                   | 900             | 900                             | 900       | 900       | 900      |      |
|                                                  |                                  |                              |                          |                                                |               |           |             |                                       |                 |                                 |           |           |          |      |
| $6.15$ minutes<br>C Daily<br>Show:               |                                  |                              |                          |                                                |               |           |             |                                       |                 |                                 |           |           | Graph    |      |
|                                                  |                                  |                              |                          |                                                |               |           |             |                                       |                 |                                 |           |           |          |      |
|                                                  |                                  |                              |                          |                                                |               |           |             |                                       |                 |                                 |           |           |          | h    |

**Рисунок 8-21/Z.372 – Пример статистики работы для Windows** 

| <b>Performance statistics</b><br>ш                     |                                     |                                                        |                                |                                                                    |                                             |                                                            |  |  |
|--------------------------------------------------------|-------------------------------------|--------------------------------------------------------|--------------------------------|--------------------------------------------------------------------|---------------------------------------------|------------------------------------------------------------|--|--|
| File<br>View<br>Options                                |                                     |                                                        |                                |                                                                    |                                             | Help                                                       |  |  |
| 8<br>Q<br>в                                            |                                     |                                                        |                                |                                                                    |                                             |                                                            |  |  |
|                                                        |                                     |                                                        |                                |                                                                    |                                             |                                                            |  |  |
| Retrieval criteria for NE: 2479 Chamberlaine Mux       |                                     |                                                        |                                |                                                                    |                                             |                                                            |  |  |
| Facility                                               | Data quality                        | Protection switching                                   |                                | Time period                                                        | Retrieve                                    |                                                            |  |  |
| <b>OC12</b><br>V<br>Type:                              | ■ BES<br>CV                         | Auto request                                           |                                |                                                                    | Starting: 01 Mar 2002 11:00:00              |                                                            |  |  |
| All<br><b>CPG</b>                                      | ES<br><b>BSES</b>                   | Auto comp                                              |                                |                                                                    |                                             |                                                            |  |  |
| V                                                      | SES<br>BCV<br>图 FC<br><b>M</b> AISS |                                                        | Auto switching [sec.]          |                                                                    | Ending: 01 Mar 2002 13:45:00                |                                                            |  |  |
| $\overline{\nabla}$<br>Line<br>Layer:                  | <b>SEFS</b><br>SAS<br>ш             | User request<br>User comp                              |                                | Output -<br>+ To screen                                            | Present info                                |                                                            |  |  |
| Direction:<br><b>Rx</b><br>V                           | <b>UAS</b>                          |                                                        | User switching (sec.)          | $\triangle$ To file                                                | + In a new list<br>Add to current list<br>o |                                                            |  |  |
|                                                        |                                     |                                                        |                                |                                                                    |                                             |                                                            |  |  |
| Performance statistics list                            |                                     |                                                        |                                |                                                                    |                                             |                                                            |  |  |
| Network element →<br>Unit                              | Direction                           | 11:00<br>Data quality                                  | 11:15<br>11:30                 | 12:00<br>12:15                                                     | 12:30<br>12:45<br>13:00                     | 13:15<br>13:30                                             |  |  |
|                                                        | Layer                               | 11:15                                                  | $11-45$<br>11:30               | $12 - 15$<br>12:30                                                 | 12:45<br>13:15<br>13:00                     | 13.46<br>13:30                                             |  |  |
| DS1 0121<br>2478 Adelaide                              | <b>Rx</b><br>Line                   | CV<br>a.                                               | ×.                             | a.<br>×.                                                           | ٠<br>٠                                      | ×.<br>×.                                                   |  |  |
| DS1 0121<br>2478 Adelaide                              | Line<br><b>R</b> x                  | <b>ES</b><br>900                                       | 900<br>900                     | 900<br>760                                                         | 900<br>900<br>900                           | 900<br>900                                                 |  |  |
| 2478 Adelaide<br>DS1 0121<br>DS1 0122<br>2478 Adelaide | Rx<br>Line<br>Rx<br>Line            | <b>SES</b><br>900<br>CV                                | 900<br>900                     | 900<br>760                                                         | 900<br>900<br>900                           | 900<br>900                                                 |  |  |
| DS1 012 2<br>2478 Adelaide                             | Rx<br>Line                          | $\sim$<br>ES<br>900                                    | $\sim$<br>$\sim$<br>900<br>900 | $\overline{\phantom{a}}$<br>$\overline{\phantom{a}}$<br>837<br>900 | ۰<br>٠<br>٠<br>900<br>900<br>900            | $\overline{\phantom{a}}$<br>$\overline{a}$<br>1573<br>2343 |  |  |
| DS1 012 2<br>2478 Adelaide                             | Rx<br>Line                          | SES<br>900                                             | 900<br>900                     | 837<br>900                                                         | 900<br>900<br>900                           | 2332<br>1573                                               |  |  |
| DS1 0123<br>2478 Adelaide                              | Rx<br>Line                          | CV<br>900                                              | 900<br>900                     | 900<br>795                                                         | 900<br>900<br>900                           | 1573<br>2349                                               |  |  |
| DS1 0123<br>2478 Adelaide                              | Line<br>Rx                          | ES<br>900                                              | 900<br>900                     | 795<br>900                                                         | 900<br>900<br>900                           | 900<br>900                                                 |  |  |
| 2478 Adelaide<br>DS1 0123                              | Line<br><b>Rx</b>                   | SES<br>900                                             | 900<br>900                     | 795<br>900                                                         | 900<br>900<br>900                           | 900<br>900                                                 |  |  |
|                                                        |                                     |                                                        |                                |                                                                    |                                             |                                                            |  |  |
| $*15$ minutes<br>Daily<br>Show:<br>×                   |                                     |                                                        |                                |                                                                    |                                             | Graph                                                      |  |  |
|                                                        |                                     |                                                        |                                |                                                                    |                                             |                                                            |  |  |
| 11 alarms retrieved on 02 Feb 2002 14:36:48,           |                                     | Auto-refresh ON (next refresh on 02 Feb 2002 14:46:48) |                                |                                                                    |                                             |                                                            |  |  |

**Рисунок 8-22/Z.372 – Выборка статистики работы для UNIX** 

### **БИБЛИОГРАФИЯ**

- [B1] ISO 9241-1:1997, *Ergonomic requirements for office work with visual display terminals (VDTs) Part 1: General introduction*.
- [B2] ETSI EG 201 024 V1.1.1 (1997), *Human Factors (HF); User interface design principles for the Telecommunications Management Network (TMN) applicable to the "G" Interface*.
- [B3] SONET Interoperability Forum, SIF-007-1996, *Design Principles for the development of OAM Graphical User Interfaces*.
- [B4] ITU-T Recommendation M.3020 (2000), *TMN Interface Specification Methodology*.
- [B5] ITU-T Recommendation M.3200 (1997), *TMN management services and telecommunications managed areas: Overview*.
- [B6] ITU-T Recommendation M.3300 (1998), *TMN F interface requirements*.
- [B7] ITU-T Recommendation M.3400 (2000), *TMN management functions*.
- [B8] ITU-T Recommendations M.3208.x series, *TMN management services for dedicated and reconfigurable circuits nework*.
- [B9] X.700 series of ITU-T Recommendations, *OSI management standards*.
- [B10] T1M1.5 T1.200 Series, *TMN Architecture, Models, Functions and Protocols*.
- [B11] ITU-T Recommendation E.134 (1993), *Human factors aspects of public terminals: Generic operating procedures*.
- [B12] ITU-T Recommendation E.135 (1995), *Human factors aspects of public telecommunication terminals for people with disabilities*.
- [B13] *Special Issue on Patterns and Pattern Languages*, Vol. 39, No. 10, October 1996.

# **СЕРИИ РЕКОМЕНДАЦИЙ МСЭ-Т**

- Серия A Организация работы МСЭ-Т
- Серия D Общие принципы тарификации
- Серия E Общая эксплуатация сети, телефонная служба, функционирование служб и человеческие факторы
- Серия F Нетелефонные службы электросвязи
- Серия G Системы и среда передачи, цифровые системы и сети
- Серия H Аудиовизуальные и мультимедийные системы
- Серия I Цифровая сеть с интеграцией служб
- Серия J Кабельные сети и передача сигналов телевизионных и звуковых программ и других мультимедийных сигналов
- Серия K Защита от помех
- Серия L Конструкция, прокладка и защита кабелей и других элементов линейно-кабельных сооружений
- Серия M Управление электросвязью, включая СУЭ и техническое обслуживание сетей
- Серия N Техническое обслуживание: международные каналы передачи звуковых и телевизионных программ
- Серия O Требования к измерительной аппаратуре
- Серия P Качество телефонной передачи, телефонные установки, сети местных линий
- Серия Q Коммутация и сигнализация
- Серия R Телеграфная передача
- Серия S Оконечное оборудование для телеграфных служб
- Серия T Оконечное оборудование для телематических служб
- Серия U Телеграфная коммутация
- Серия V Передача данных по телефонной сети
- Серия X Сети передачи данных, взаимосвязь открытых систем и безопасность
- Серия Y Глобальная информационная инфраструктура, аспекты межсетевого протокола и сети последующих поколений

### **Серия Z Языки и общие аспекты программного обеспечения для систем электросвязи**